# Korisnički priručnik Dell Inspiron 14R

Model računara: Inspiron 5420/7420 Regulatorni model: P33G Regulatorni tip: P33G001

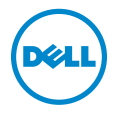

### Napomene, oprezi i upozorenja

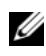

NAPOMENA: NAPOMENA ukazuje na važne informacije koje vam pomažu da na bolji način iskoristite računar.

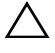

OPREZ: OPREZ ukazuje na moguće oštećenje hardvera ili gubitak podataka ako se ne pridržavate uputstava.

UPOZORENJE: UPOZORENJE ukazuje na moguće oštećenje imovine, telesne povrede ili smrt.

\_\_\_\_\_\_\_\_\_\_\_\_\_\_\_\_\_\_\_\_

#### Informacije u ovom dokumentu podložne su promeni bez obaveštenja. © 2012 Dell Inc. Sva prava zadržana.

Reprodukovanje ovog materijala na bilo koji način bez pismene dozvole kompanije Dell Inc. je izričito zabranjeno.

Zaštitni znakovi koji se koriste u ovom tekstu: Dell™, logotip DELL i Inspiron™ zaštitni su znakovi kompanije Dell Inc.; Microsoft<sup>®</sup>, Windows<sup>®</sup> i logotip Windows dugmeta za početak su zaštitni znakovi ili registrovani zaštitni znakovi korporacije Microsoft u SAD i/ili drugim zemljama; Bluetooth® je registrovani zaštitni znak čiji je vlasnik kompanija Bluetooth SIG, Inc. a koji kompanija Dell koristi pod licencom.

Drugi zaštitni znakovi i zaštitna imena možda će se koristiti u ovom dokumentu kao referenca na pravna lica koja polažu prava na zaštitne znakove i imena ili njihove proizvode. Kompanija Dell Inc. poriče bilo kakav vlasnički interes nad zaštitnim znakovima i zaštitnim imenima, osim nad sopstvenim.

2012 – 04 Rev. A00

# Sadržaj

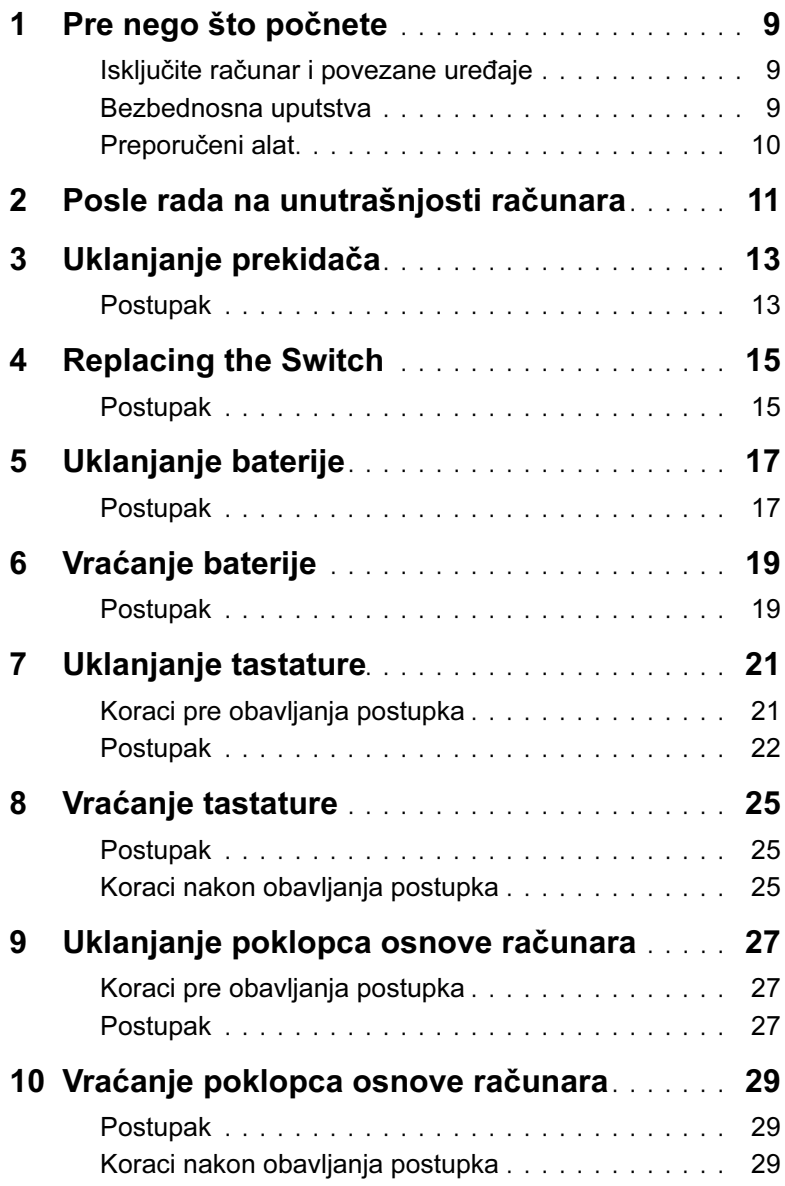

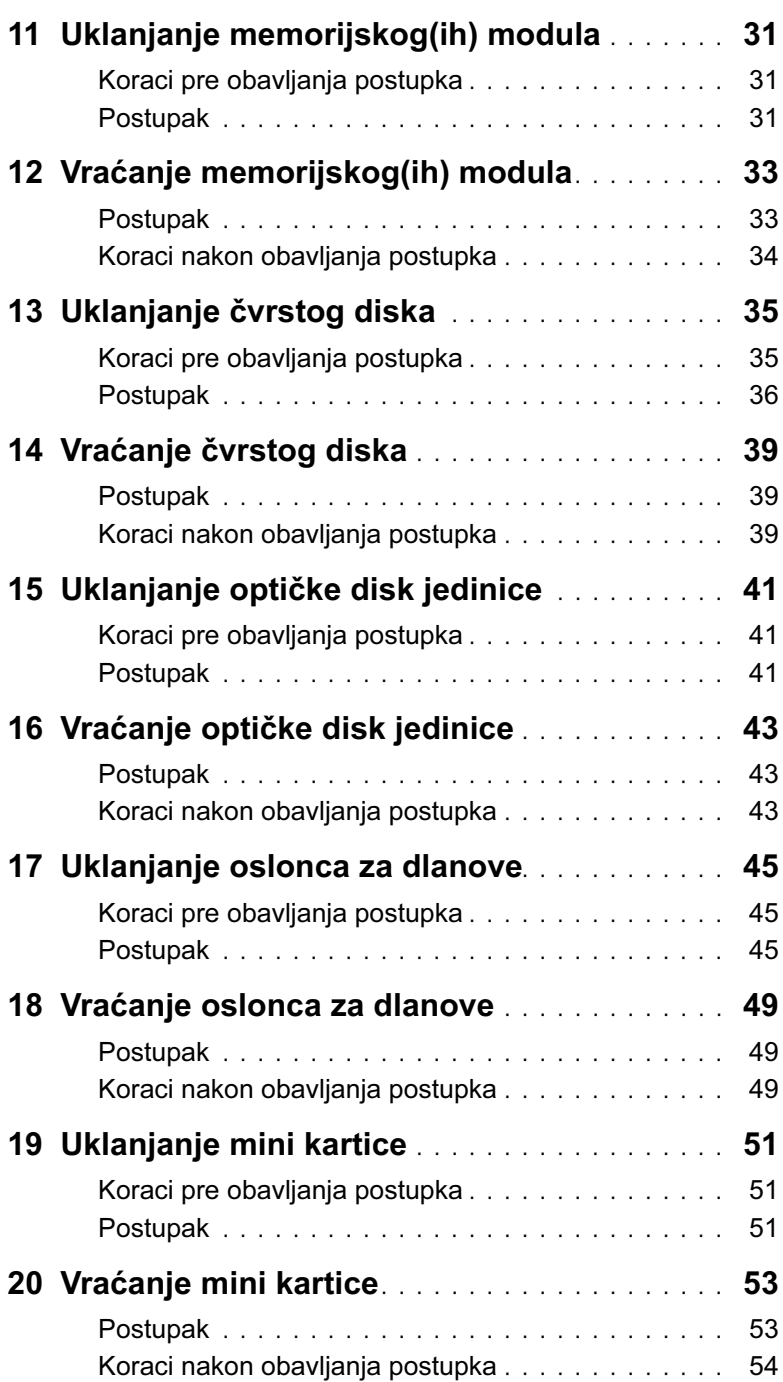

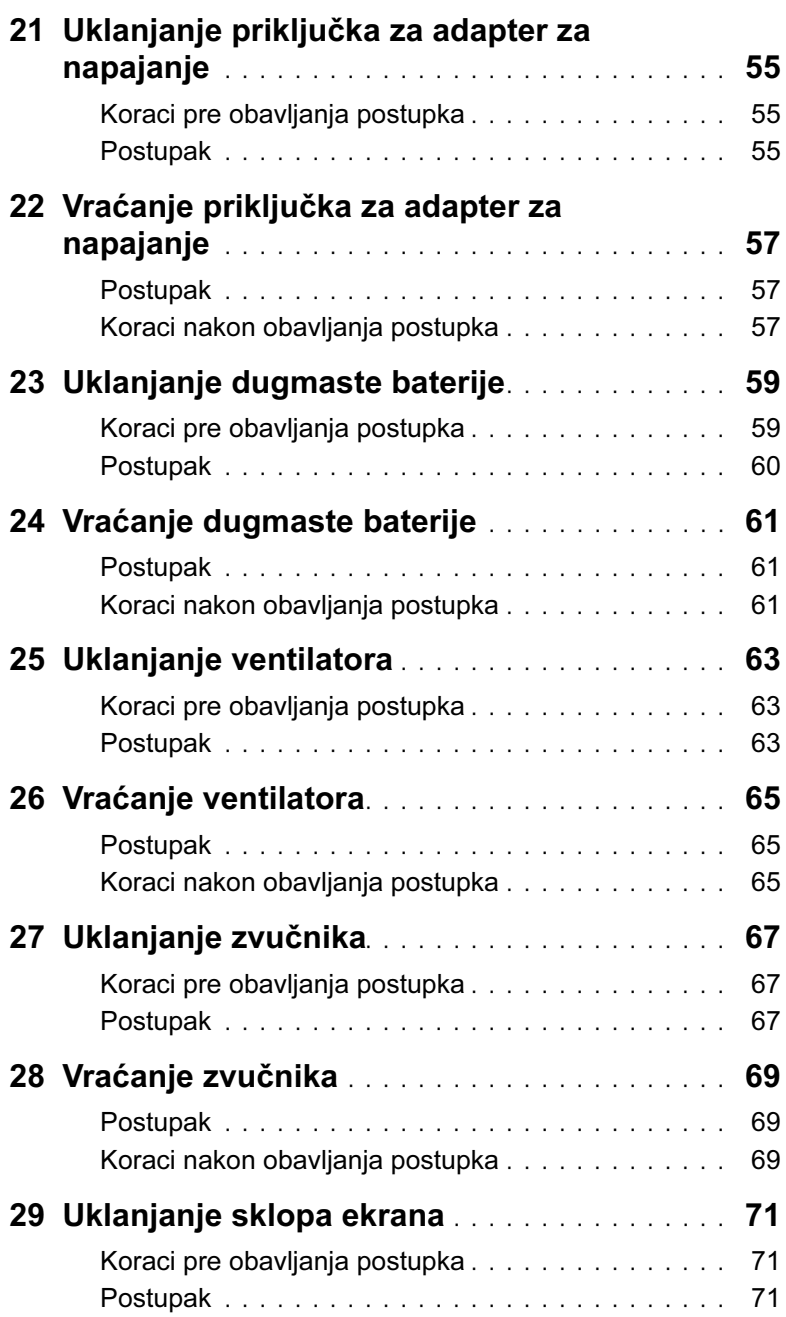

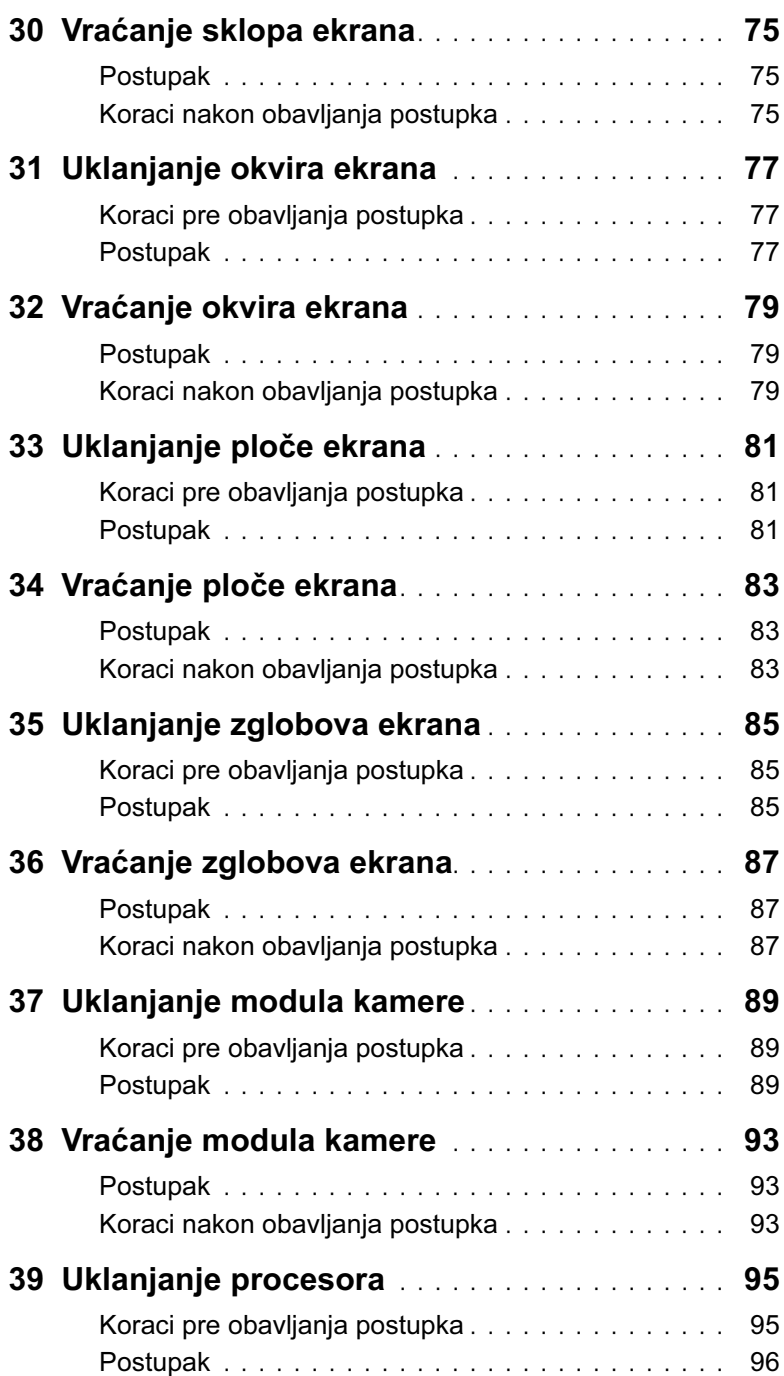

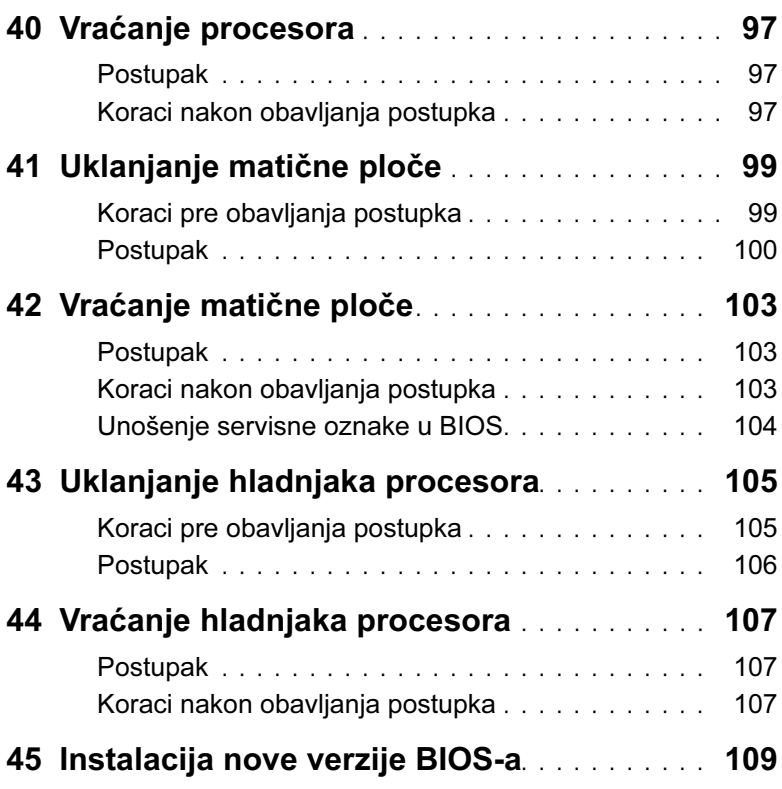

#### <span id="page-8-3"></span><span id="page-8-1"></span><span id="page-8-0"></span>Isključite računar i povezane uređaje

 $\bigwedge$  OPREZ: Da biste izbegli gubitak podataka, sačuvajte i zatvorite sve otvorene datoteke i izađite iz svih otvorenih programa pre nego što isključite računar.

- 1 Sačuvajte i zatvorite sve otvorene datoteke i programe.
- 2 Kliknite na Start  $\bigoplus$ , a zatim na Isključi.

Microsoft Windows će se isključiti, a zatim će to učiniti i računar.

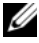

**ZA NAPOMENA:** Ako koristite drugi operativni sistem, potražite uputstva za isključivanje u dokumentaciji operativnog sistema.

- 3 Isključite računar i sve priključene uređaje iz zidnih utičnica.
- 4 Isključite sve telefonske kablove, mrežne kablove i priključene uređaje iz računara.
- 5 Pritisnite i držite dugme za napajanje 5 sekundi dok je računar isključen iz zidne utičnice kako biste uzemljili matičnu ploču.

#### <span id="page-8-2"></span>Bezbednosna uputstva

Pratite sledeće bezbednosne smernice da biste zaštitili računar od mogućeg oštećenja, kao i da biste omogućili ličnu bezbednost.

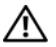

UPOZORENJE: Pre nego što počnete sa radom unutar računara, pročitajte bezbednosne informacije koje su dostavljene sa računarom. Dodatne informacije o najboljim bezbednosnim postupcima potražite na početnoj stranici regulatorne usklađenosti na adresi dell.com/regulatory\_compliance.

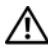

UPOZORENJE: Isključite sve izvore napajanja pre nego što otvorite poklopac računara ili ploče. Nakon završetka rada unutar računara, vratite sve poklopce, ploče i zavrtnje pre nego što ga priključite na izvor napajanja.

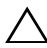

OPREZ: Da biste sprečili oštećenje računara, proverite da li je radna površina ravna i čista.

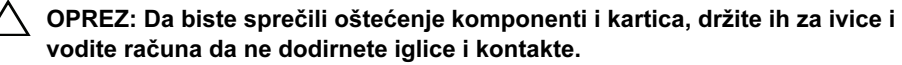

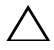

 $\triangle$  OPREZ: Samo ovlašćeni servisni tehničar ima ovlašćenje da ukloni poklopac računara i pristupi bilo kojoj od komponenti unutar računara. Pogledajte bezbednosna uputstva da biste dobili potpune informacije o merama predostrožnosti, radu unutar računara i zaštiti od elektrostatičkog pražnjenja.

OPREZ: Pre nego što dodirnete bilo šta unutar računara, uzemljite sebe tako što ćete dodirnuti neofarbanu metalnu površinu kao što je metal sa zadnje strane računara. Dok radite, povremeno dodirnite neofarbanu metalnu površinu da biste izbacili statički elektricitet koji bi mogao da ošteti unutrašnje komponente. OPREZ: Kada isključujete kabl, povucite priključak ili dodatak za povlačenje, a ne sami kabl. Neki kablovi imaju priključak sa jezičcima za zaključavanje ili zavrtnje koje morate da otpustite pre nego što isključite kabl. Kada isključujete kablove, držite ih u poravnanju kako biste izbegli savijanje pinova priključka. Kada uključujete kablove, proverite da li su priključci i portovi pravilno okrenuti i poravnati.

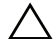

OPREZ: Da biste isključili mrežni kabl, prvo isključite kabl iz računara, a zatim iz mrežnog uređaja.

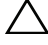

OPREZ: Pritisnite i izbacite sve instalirane kartice iz čitača multimedijalnih kartica 8-u-1.

#### <span id="page-9-0"></span>Preporučeni alat

Za procedure iz ovog dokumenta možda će biti potrebna upotreba sledećeg alata:

- Philips odvijač
- Plastično šilo
- Mali odvijač ravnog vrha

<span id="page-10-1"></span><span id="page-10-0"></span>Nakon što završite postupke ugradnje, proverite da li ste:

- Vratili sve zavrtnje i proverili da neki zalutali zavrtanj nije ostao unutar računara
- Priključili sve spoljne uređaje, kablove, kartice i bilo koje druge delove koje ste uklonili pre rada na računaru
- Uključili računar i sve priključene uređaje u zidne utičnice
- $\bigwedge$  OPREZ: Pre uključivanja računara, vratite sve zavrtnje i proverite da neki zalutali zavrtanj nije ostao unutar računara. Ukoliko to ne učinite, može da dođe do oštećenja računara.

#### 12 | Posle rada na unutrašnjosti računara

# <span id="page-12-0"></span>Uklanjanje prekidača

UPOZORENJE: Pre nego što počnete da radite na unutrašnjosti računara, pročitajte bezbednosne informacije koje su dostavljene sa računarom i pratite korake opisane u odeliku ["Pre nego što počnete" na stranici 9.](#page-8-3) Dodatne informacije o najboljim bezbednosnim postupcima potražite na početnoj stranici regulatorne usklađenosti na adresi dell.com/regulatory\_compliance.

#### <span id="page-12-1"></span>Postupak

- 1 Gurnite bravicu za oslobađanje prekidača na stranu. Prekidač će iskočiti.
- 2 Izvadite prekidač iz računara.

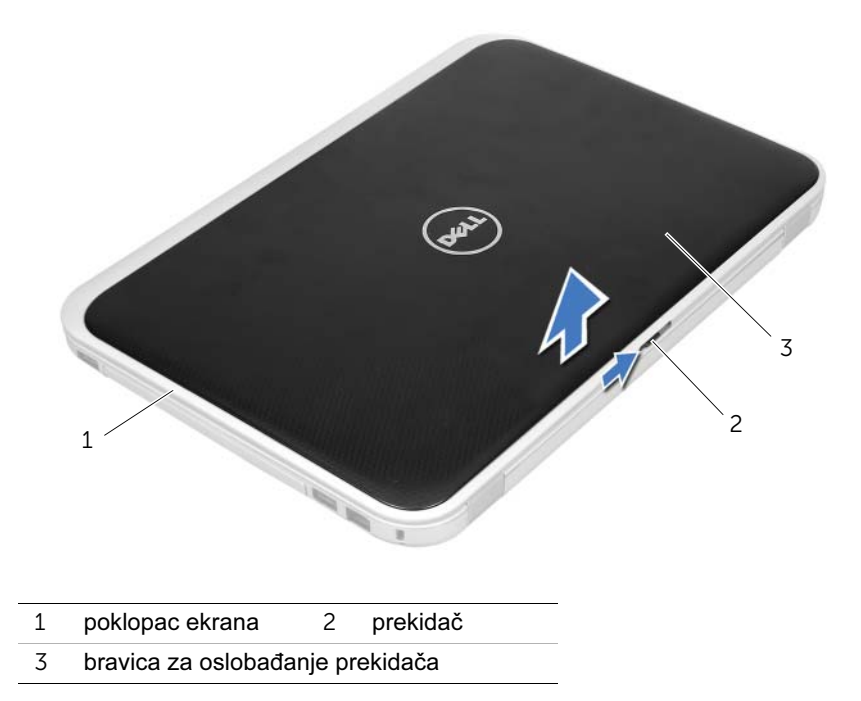

# <span id="page-14-0"></span>**Replacing the Switch**

UPOZORENJE: Pre nego što počnete da radite na unutrašnjosti računara, pročitajte bezbednosne informacije koje su dostavljene sa računarom i pratite korake opisane u odeliku ["Pre nego što počnete" na stranici 9.](#page-8-3) Dodatne informacije o najboljim bezbednosnim postupcima potražite na početnoj stranici regulatorne usklađenosti na adresi dell.com/regulatory\_compliance.

#### <span id="page-14-1"></span>Postupak

1 Poravnajte jezičke na donjoj strani prekidača sa otvorima na poklopcu ekrana i stavite prekidač tako da nalegne na mesto.

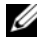

**ZA NAPOMENA:** Proverite da li su jezičci na prekidaču pričvršćeni u otvore na poklopcu ekrana.

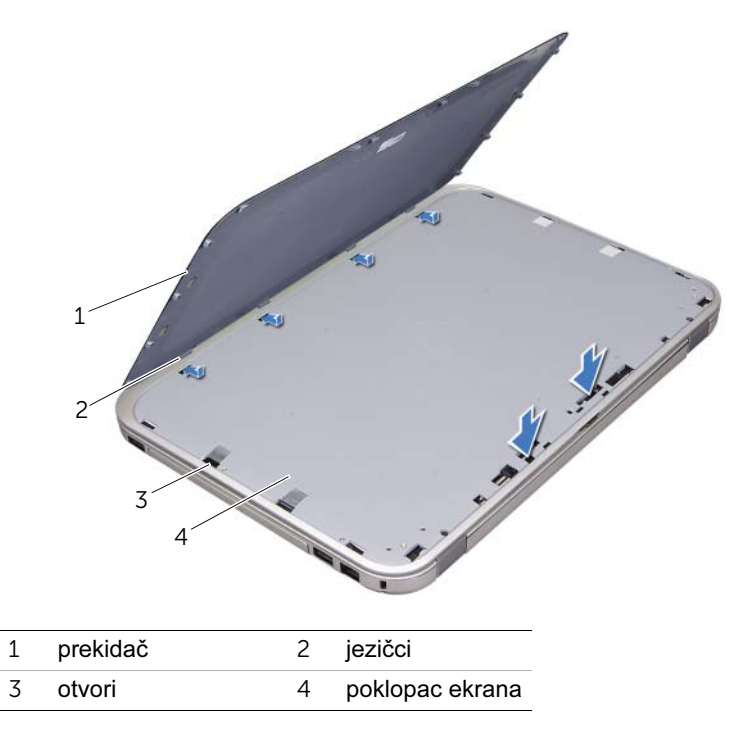

2 Pratite uputstvo opisano u odeljku "Posle rada na unutrašnjosti računara" na [stranici 11.](#page-10-1)

# <span id="page-16-2"></span><span id="page-16-0"></span>Uklanjanje baterije

UPOZORENJE: Pre nego što počnete da radite na unutrašnjosti računara, pročitajte bezbednosne informacije koje su dostavljene sa računarom i pratite korake opisane u odeliku ["Pre nego što počnete" na stranici 9.](#page-8-3) Dodatne informacije o najboljim bezbednosnim postupcima potražite na početnoj stranici regulatorne usklađenosti na adresi dell.com/regulatory\_compliance.

#### <span id="page-16-1"></span>Postupak

- 1 Zatvorite ekran i okrenite računar naopako.
- 2 Gurnite bravice za oslobađanje baterije u otključani položaj.
- 3 Podignite bateriju iz ležišta za bateriju.

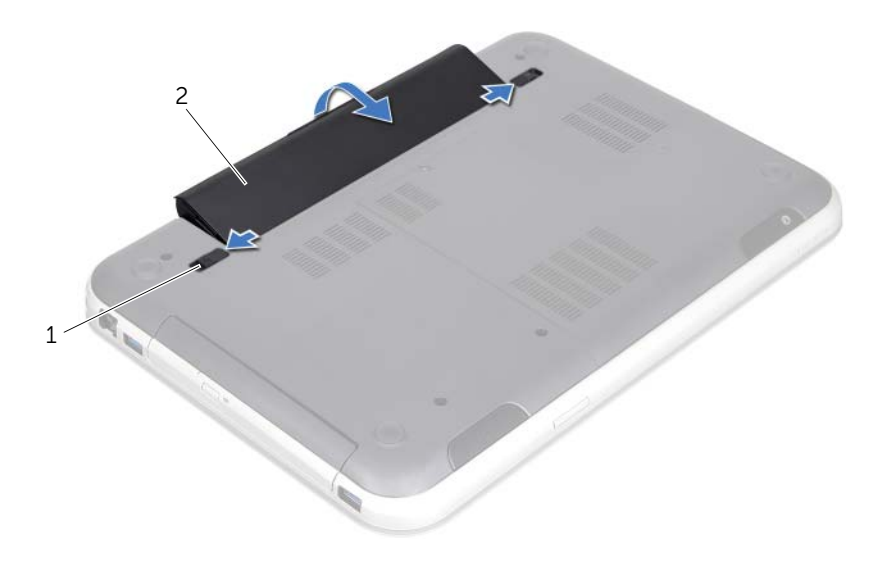

1 bravice za oslobađanje baterije (2) 2 baterija

# <span id="page-18-2"></span><span id="page-18-0"></span>6 Vraćanje baterije

UPOZORENJE: Pre nego što počnete da radite na unutrašnjosti računara, pročitajte bezbednosne informacije koje su dostavljene sa računarom i pratite korake opisane u odeliku ["Pre nego što počnete" na stranici 9.](#page-8-3) Dodatne informacije o najboljim bezbednosnim postupcima potražite na početnoj stranici regulatorne usklađenosti na adresi dell.com/regulatory\_compliance.

#### <span id="page-18-1"></span>Postupak

- 1 Poravnajte jezičke na bateriji sa otvorima na ležištu za bateriju i umetnite bateriju tako da nalegne na mesto.
- 2 Pratite uputstvo opisano u odeljku "Posle rada na unutrašnjosti računara" na [stranici 11.](#page-10-1)

### <span id="page-20-0"></span>Uklanjanje tastature

UPOZORENJE: Pre nego što počnete da radite na unutrašnjosti računara, pročitajte bezbednosne informacije koje su dostavljene sa računarom i pratite korake opisane u odeljku ["Pre nego što počnete" na stranici 9.](#page-8-3) Dodatne informacije o najboljim bezbednosnim postupcima potražite na početnoj stranici regulatorne usklađenosti na adresi dell.com/regulatory\_compliance.

#### <span id="page-20-1"></span>Koraci pre obavljanja postupka

Uklonite bateriju. Pogledajte odeljak ["Uklanjanje baterije" na stranici 17.](#page-16-2)

### <span id="page-21-0"></span>Postupak

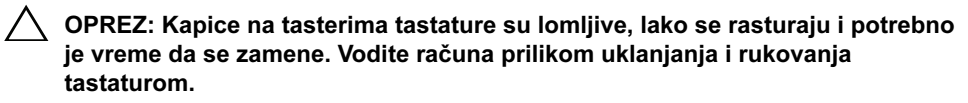

- 1 Okrenite računar i otvorite ekran što je više moguće.
- 2 Pomoću plastičnog šila otkačite tastaturu sa jezičaka na osloncu za dlanove i oslobodite tastaturu dok se ne ukloni sa oslonca za dlanove.

OPREZ: Naročito vodite računa prilikom uklanjanja i rukovanja tastaturom. Ukoliko to ne učinite, možete da ogrebete ploču ekrana.

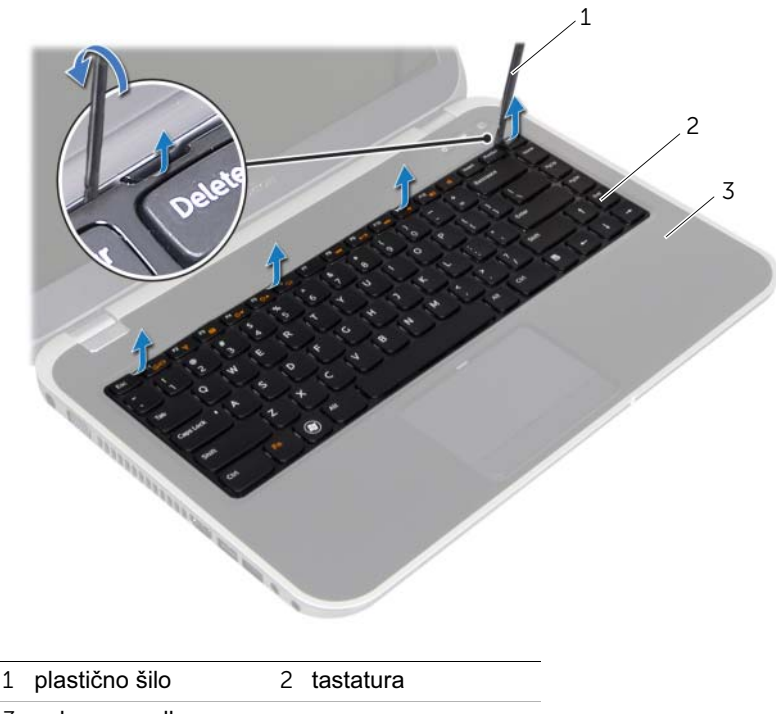

3 oslonac za dlanove

- Pažljivo okrenite tastaturu i stavite je na oslonac za dlanove.
- Podignite bravice priključaka i povucite jezičke da biste isključili kabl tastature i kabl pozadinskog osvetljenja tastature iz priključaka na matičnoj ploči.
- Izvadite tastaturu iz računara.

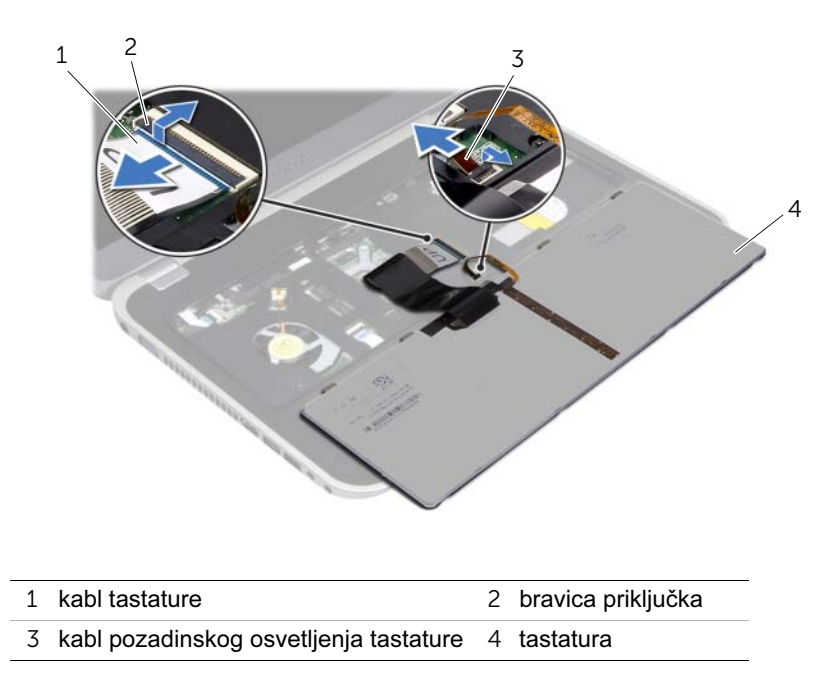

## <span id="page-24-0"></span>8 Vraćanje tastature

UPOZORENJE: Pre nego što počnete da radite na unutrašnjosti računara, pročitajte bezbednosne informacije koje su dostavljene sa računarom i pratite korake opisane u odeljku ["Pre nego što počnete" na stranici 9.](#page-8-3) Dodatne informacije o najboljim bezbednosnim postupcima potražite na početnoj stranici regulatorne usklađenosti na adresi dell.com/regulatory\_compliance.

#### <span id="page-24-1"></span>Postupak

- 1 Gurnite kabl tastature i kabl pozadinskog osvetljenja tastature u priključke na matičnoj ploči i pritisnite bravice priključaka da biste pričvrstili kablove.
- 2 Gurnite jezičke na donjoj strani tastature u otvore na osloncu za dlanove i stavite tastaturu na oslonac za dlanove.
- 3 Lagano pritisnite ivice tastature da biste pričvrstili tastaturu ispod jezičaka na osloncu za dlanove.
- 4 Zatvorite ekran i okrenite računar naopako.

#### <span id="page-24-2"></span>Koraci nakon obavljanja postupka

- 1 Vratite bateriju. Pogledajte odeljak ["Vraćanje baterije" na stranici 19.](#page-18-2)
- 2 Pratite uputstvo opisano u odeljku "Posle rada na unutrašnjosti računara" na [stranici 11.](#page-10-1)

### <span id="page-26-3"></span><span id="page-26-0"></span>Uklanjanje poklopca osnove računara

UPOZORENJE: Pre nego što počnete da radite na unutrašnjosti računara, pročitajte bezbednosne informacije koje su dostavljene sa računarom i pratite korake opisane u odeljku ["Pre nego što počnete" na stranici 9.](#page-8-3) Dodatne informacije o najboljim bezbednosnim postupcima potražite na početnoj stranici regulatorne usklađenosti na adresi dell.com/regulatory\_compliance.

#### <span id="page-26-1"></span>Koraci pre obavljanja postupka

Uklonite bateriju. Pogledajte odeljak ["Uklanjanje baterije" na stranici 17.](#page-16-2)

#### <span id="page-26-2"></span>Postupak

- 1 Olabavite zavrtanj koji pričvršćuje poklopac osnove računara za osnovu računara.
- 2 Prstima izvucite poklopac osnove sa osnove računara.
- **3** Skinite poklopac osnove sa osnove računara..

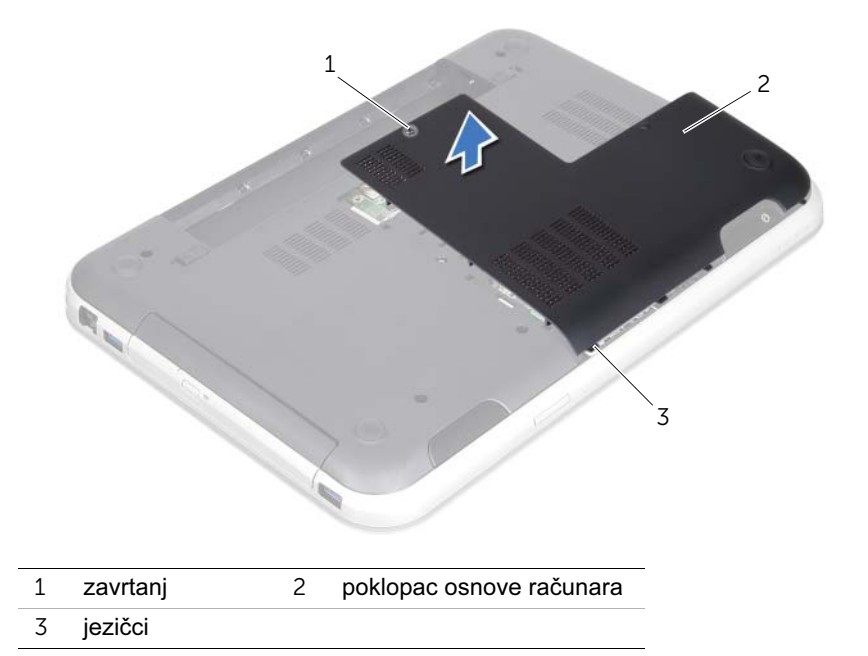

#### 28 | Uklanjanje poklopca osnove računara

# <span id="page-28-3"></span><span id="page-28-0"></span>Vraćanje poklopca osnove računara

UPOZORENJE: Pre nego što počnete da radite na unutrašnjosti računara, pročitajte bezbednosne informacije koje su dostavljene sa računarom i pratite korake opisane u odeljku ["Pre nego što počnete" na stranici 9.](#page-8-3) Dodatne informacije o najboljim bezbednosnim postupcima potražite na početnoj stranici regulatorne usklađenosti na adresi dell.com/regulatory\_compliance.

#### <span id="page-28-1"></span>Postupak

- 1 Gurnite jezičke na poklopcu osnove računara u otvore na osnovi računara i postavite poklopac tako da nalegne na mesto.
- 2 Pritegnite zavrtanj koji pričvršćuje poklopac osnove računara za osnovu računara.

#### <span id="page-28-2"></span>Koraci nakon obavljanja postupka

- 1 Vratite bateriju. Pogledajte odeljak ["Vraćanje baterije" na stranici 19.](#page-18-2)
- 2 Pratite uputstvo opisano u odeliku "Posle rada na unutrašniosti računara" na [stranici 11.](#page-10-1)

# <span id="page-30-0"></span>Uklanjanje memorijskog(ih) modula

UPOZORENJE: Pre nego što počnete da radite na unutrašnjosti računara, pročitajte bezbednosne informacije koje su dostavljene sa računarom i pratite korake opisane u odeljku ["Pre nego što počnete" na stranici 9.](#page-8-3) Dodatne informacije o najboljim bezbednosnim postupcima potražite na početnoj stranici regulatorne usklađenosti na adresi dell.com/regulatory\_compliance.

#### <span id="page-30-1"></span>Koraci pre obavljanja postupka

- 1 Uklonite bateriju. Pogledajte odeljak ["Uklanjanje baterije" na stranici 17.](#page-16-2)
- 2 Uklonite poklopac osnove računara. Pogledajte odeljak "Uklanjanje poklopca osnove [računara" na stranici 27.](#page-26-3)

#### <span id="page-30-2"></span>Postupak

 $\triangle$  OPREZ: Da biste sprečili oštećenja na priključku za memorijski modul, ne koristite alate da biste razdvojili bezbednosne jezičke na memorijskom modulu.

- 1 Prstima lagano razdvojite bezbednosne jezičke na svakom kraju priključka za memorijski modul dok modul ne iskoči.
- 2 Uklonite memorijski modul iz priključka za memorijski modul.

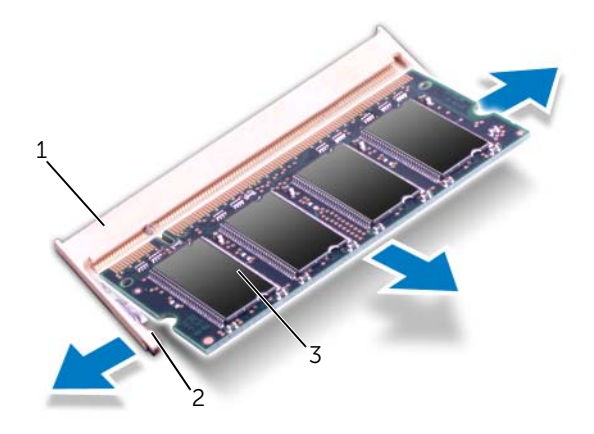

- 1 priključak za memorijski modul 2 bezbednosni jezičci (2)
- 3 memorijski modul

#### | Uklanjanje memorijskog(ih) modula

# <span id="page-32-0"></span>Vraćanje memorijskog(ih) modula

UPOZORENJE: Pre nego što počnete da radite na unutrašnjosti računara, pročitajte bezbednosne informacije koje su dostavljene sa računarom i pratite korake opisane u odeljku ["Pre nego što počnete" na stranici 9.](#page-8-3) Dodatne informacije o najboljim bezbednosnim postupcima potražite na početnoj stranici regulatorne usklađenosti na adresi dell.com/regulatory\_compliance.

#### <span id="page-32-1"></span>Postupak

OPREZ: Ako treba da instalirate memorijske module u dva priključka, instalirajte memorijski modul u priključak koji je označen kao "DIMM A" pre nego što instalirate modul u priključak označen kao "DIMM B".

- 1 Poravnajte urez na memorijskom modulu sa jezičkom na priključku memorijskog modula.
- 2 Čvrsto gurnite memorijski modul u otvor pod uglom od 45 stepeni i pritisnite memorijski modul dok ne nalegne na mesto uz zvuk "klik". Ako ne čujete zvuk "klik", uklonite memorijski modul i ponovo ga instalirajte.

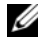

NAPOMENA: Ako se memorijski modul ne instalira ispravno, sistem se možda neće podignuti.

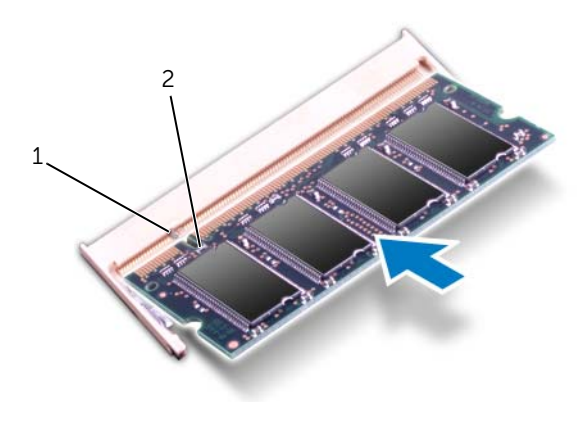

1 jezičak 2 urez

#### <span id="page-33-0"></span>Koraci nakon obavljanja postupka

- 1 Vratite poklopac osnove računara. Pogledajte odeljak ["Vraćanje poklopca osnove](#page-28-3)  [računara" na stranici 29.](#page-28-3)
- 2 Vratite bateriju. Pogledajte odeljak ["Vraćanje baterije" na stranici 19.](#page-18-2)
- 3 Pratite uputstvo opisano u odeljku "Posle rada na unutrašnjosti računara" na [stranici 11.](#page-10-1)
- 4 Uključite računar.

Kada se sistem podigne, on otkriva memorijski(e) modul(e) i automatski ažurira informacije o konfiguraciji sistema.

Da biste potvrdili količinu instalirane memorije u računaru, postupite na sledeći način:

Kliknite na Start + Kontrolna tabla→ Sistem i bezbednost→ Sistem.

# <span id="page-34-0"></span>Uklanjanje čvrstog diska

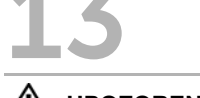

UPOZORENJE: Pre nego što počnete da radite na unutrašnjosti računara, pročitajte bezbednosne informacije koje su dostavljene sa računarom i pratite korake opisane u odeliku ["Pre nego što počnete" na stranici 9.](#page-8-3) Dodatne informacije o najboljim bezbednosnim postupcima potražite na početnoj stranici regulatorne usklađenosti na adresi dell.com/regulatory\_compliance.

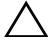

OPREZ: Da biste izbegli gubitak podataka, ne uklanjajte čvrsti disk kada je računar uključen ili u stanju mirovanja.

OPREZ: Čvrsti diskovi su izuzetno lomljivi. Vodite računa prilikom rukovanja čvrstim diskom.

#### <span id="page-34-1"></span>Koraci pre obavljanja postupka

- 1 Uklonite bateriju. Pogledajte odeljak ["Uklanjanje baterije" na stranici 17.](#page-16-2)
- 2 Uklonite poklopac osnove računara. Pogledajte odeljak "Uklanjanje poklopca osnove [računara" na stranici 27.](#page-26-3)

#### <span id="page-35-0"></span>Postupak

- Povucite jezičak da biste isključili kabl čvrstog diska iz priključak na matičnoj ploči pod uglom od 45 stepeni.
- Uklonite zavrtnje koji pričvršćuju sklop čvrstog diska sa osnovom računara.
- Zabeležite usmerenje kabla čvrstog diska i uklonite kabl iz vođica za trasiranje.
- Izvadite sklop čvrstog diska i kabl iz osnove računara.

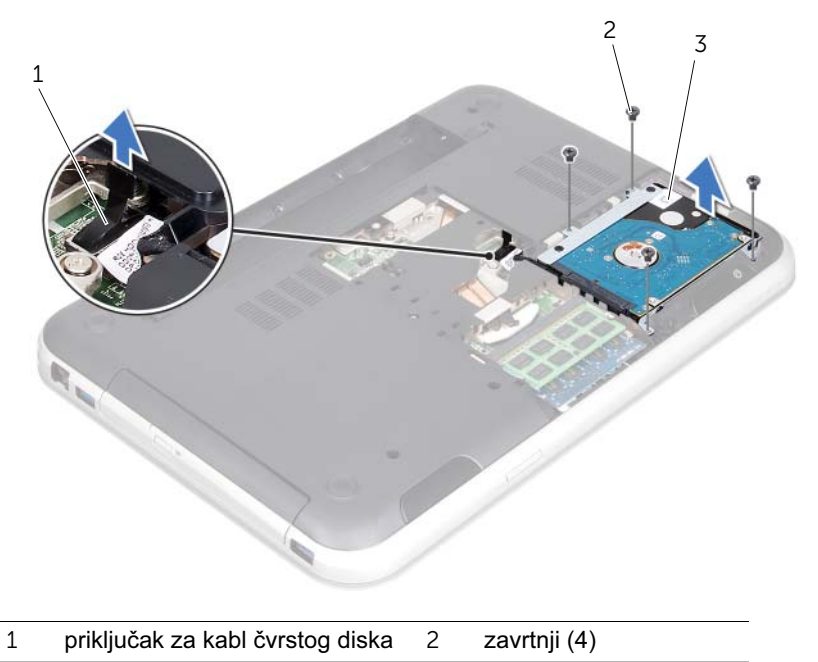

sklop čvrstog diska
Povucite umetak da biste isključili kabl čvrstog diska iz čvrstog diska.

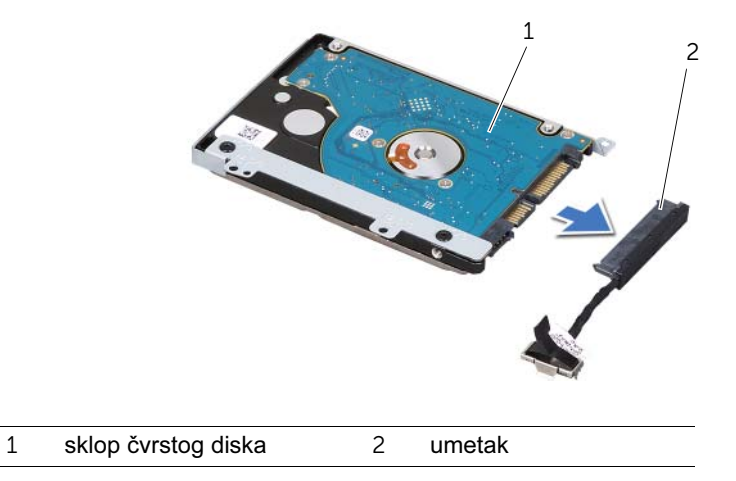

- Uklonite zavrtnje koji pričvršćuju držač čvrstog diska za čvrsti disk.
- Izvucite čvrsti disk iz držača čvrstog diska.

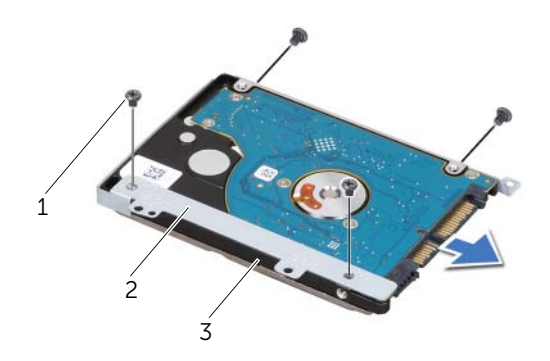

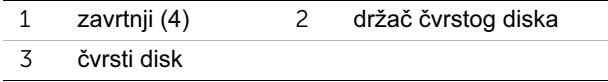

# <span id="page-38-2"></span>14 Vraćanje čvrstog diska

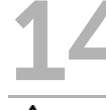

UPOZORENJE: Pre nego što počnete da radite na unutrašnjosti računara, pročitajte bezbednosne informacije koje su dostavljene sa računarom i pratite korake opisane u odeljku ["Pre nego što počnete" na stranici 9.](#page-8-0) Dodatne informacije o najboljim bezbednosnim postupcima potražite na početnoj stranici regulatorne usklađenosti na adresi dell.com/regulatory\_compliance.

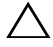

OPREZ: Čvrsti diskovi su izuzetno lomljivi. Vodite računa prilikom rukovanja čvrstim diskom.

#### Postupak

- 1 Izvadite novi čvrsti disk iz ambalaže. Sačuvajte originalnu ambalažu za skladištenje ili isporuku čvrstog diska.
- 2 Poravnajte otvore za zavrtnje na držaču čvrstog diska sa otvorima za zavrtnje na čvrstom disku.
- 3 Vratite zavrtnje koji pričvršćuju držač čvrstog diska za čvrsti disk.
- 4 Uključite umetak kabla čvrstog diska u čvrsti disk.
- <span id="page-38-0"></span>5 Stavite sklop čvrstog diska u ležište za čvrsti disk u osnovi računara.
- 6 Vratite zavrtnje koji pričvršćuju sklop čvrstog diska za osnovu računara.
- 7 Usmerite kabl čvrstog diska kroz vođice za trasiranje na osnovi računara.
- <span id="page-38-1"></span>8 Uključite kabl čvrstog diska u priključak na matičnoj ploči.

- 1 Vratite poklopac osnove računara. Pogledajte odeljak ["Vraćanje poklopca osnove](#page-28-0)  [računara" na stranici 29.](#page-28-0)
- 2 Vratite bateriju. Pogledajte odeljak ["Vraćanje baterije" na stranici 19.](#page-18-0)
- 3 Pratite uputstvo opisano u odeljku "Posle rada na unutrašnjosti računara" na [stranici 11.](#page-10-0)

## <span id="page-40-2"></span>Uklanjanje optičke disk jedinice

UPOZORENJE: Pre nego što počnete da radite na unutrašnjosti računara, pročitajte bezbednosne informacije koje su dostavljene sa računarom i pratite korake opisane u odeliku ["Pre nego što počnete" na stranici 9.](#page-8-0) Dodatne informacije o najboljim bezbednosnim postupcima potražite na početnoj stranici regulatorne usklađenosti na adresi dell.com/regulatory\_compliance.

#### Koraci pre obavljanja postupka

- 1 Uklonite bateriju. Pogledajte odeljak ["Uklanjanje baterije" na stranici 17.](#page-16-0)
- 2 Uklonite poklopac osnove računara. Pogledajte odeljak "Uklanjanje poklopca osnove [računara" na stranici 27.](#page-26-0)

- <span id="page-40-1"></span><span id="page-40-0"></span>1 Uklonite zavrtanj koji pričvršćuje sklop optičke disk jedinice za osnovu računara.
- 2 Prstima izvucite sklop optičke disk jedinice iz ležišta za optičku disk jedinicu.

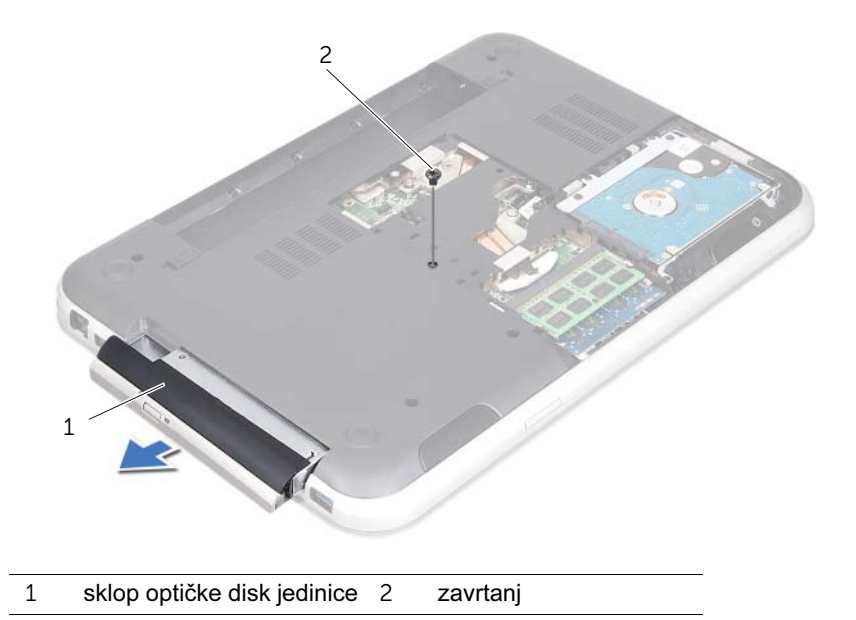

- Pažljivo skinite okvir optičke disk jedinice i uklonite ga sa sklopa optičke disk jedinice.
- Uklonite zavrtnje koji pričvršćuju držač optičke disk jedinice za optičku disk jedinicu.
- Uklonite držač optičke disk jedinice.

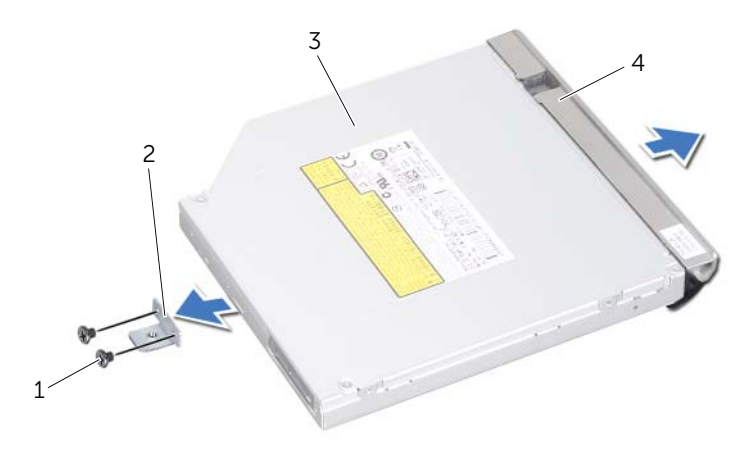

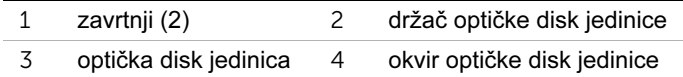

# <span id="page-42-2"></span>16 Vraćanje optičke disk jedinice

UPOZORENJE: Pre nego što počnete da radite na unutrašnjosti računara, pročitajte bezbednosne informacije koje su dostavljene sa računarom i pratite korake opisane u odeliku ["Pre nego što počnete" na stranici 9.](#page-8-0) Dodatne informacije o najboljim bezbednosnim postupcima potražite na početnoj stranici regulatorne usklađenosti na adresi dell.com/regulatory\_compliance.

#### Postupak

- 1 Poravnajte otvore za zavrtnje na držaču optičke disk jedinice sa otvorima za zavrtnje na optičkoj disk jedinici.
- 2 Vratite zavrtnje koji pričvršćuju držač optičke disk jedinice za optičku disk jedinicu.
- 3 Poravnajte jezičke na okviru optičke disk jedinice sa otvorima na sklopu optičke disk jedinice, a zatim pritisnite okvir optičke disk jedinice dok ne nalegne na mesto.
- <span id="page-42-0"></span>4 Gurnite sklop optičke disk jedinice u ležište za optičku disk jedinicu dok potpuno ne nalegne.
- <span id="page-42-1"></span>5 Vratite zavrtanj koji pričvršćuje sklop optičke disk jedinice za osnovu računara.

- 1 Vratite poklopac osnove računara. Pogledajte odeljak ["Vraćanje poklopca osnove](#page-28-0)  [računara" na stranici 29.](#page-28-0)
- 2 Vratite bateriju. Pogledajte odeljak "Vraćanie baterije" na stranici 19.
- 3 Pratite uputstvo opisano u odeljku "Posle rada na unutrašnjosti računara" na [stranici 11.](#page-10-0)

<span id="page-44-0"></span>Uklanjanje oslonca za dlanove

UPOZORENJE: Pre nego što počnete da radite na unutrašnjosti računara, pročitajte bezbednosne informacije koje su dostavljene sa računarom i pratite korake opisane u odeljku ["Pre nego što počnete" na stranici 9.](#page-8-0) Dodatne informacije o najboljim bezbednosnim postupcima potražite na početnoj stranici regulatorne usklađenosti na adresi dell.com/regulatory\_compliance.

#### Koraci pre obavljanja postupka

- 1 Uklonite bateriju. Pogledajte odeljak ["Uklanjanje baterije" na stranici 17.](#page-16-0)
- 2 Uklonite poklopac osnove računara. Pogledajte odeljak "Uklanjanje poklopca osnove [računara" na stranici 27.](#page-26-0)
- 3 Uklonite tastaturu. Pogledajte odeljak ["Uklanjanje tastature" na stranici 21.](#page-20-0)

- 1 Zatvorite ekran i okrenite računar naopako.
- 2 Uklonite zavrtnje koji pričvršćuju oslonac za dlanove za osnovu računara.

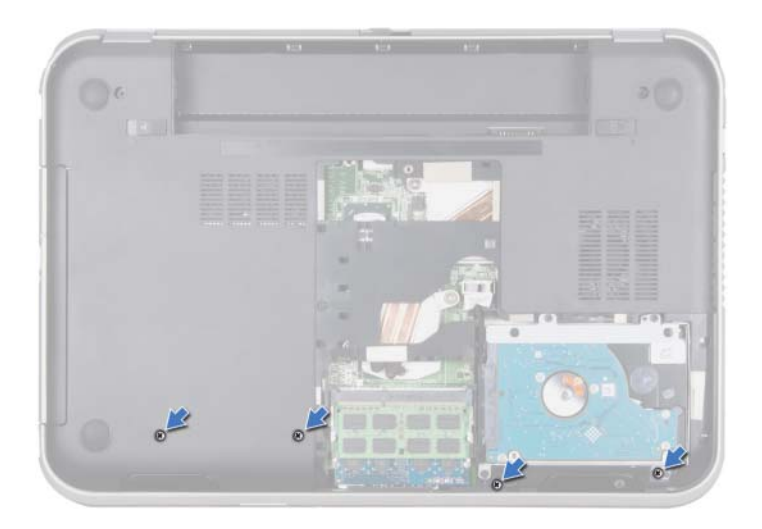

- Okrenite računar i otvorite ekran što je više moguće.
- Podignite bravice priključaka i povucite jezičke da biste isključili kabl ploče dugmeta za napajanje, kabl dodirne table i kabl ploče tasterskih prečica iz priključaka na matičnoj ploči.
- Povucite jezičak da biste isključili kabl ekrana iz priključka na matičnoj ploči.

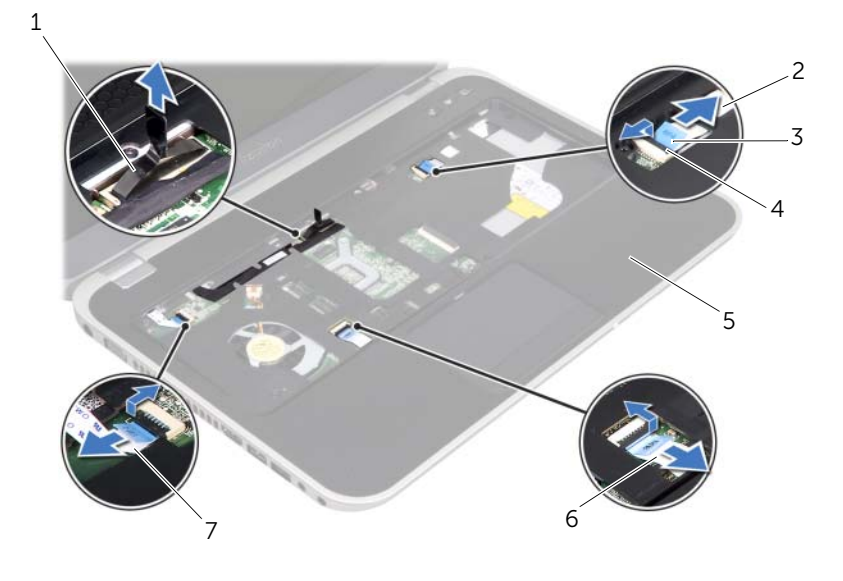

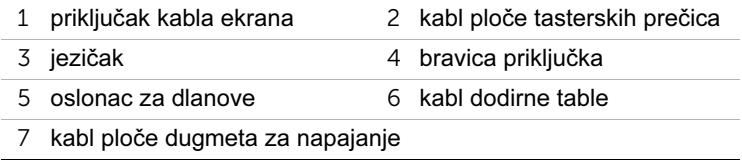

- 6 Zabeležite usmerenje kabla ekrana i uklonite ga iz vođica za trasiranje na osloncu za dlanove.
- 7 Uklonite zavrtnje koji pričvršćuju oslonac za dlanove za osnovu računara.

#### $\bigwedge$  OPREZ: Pažljivo odvojite oslonac za dlanove od sklopa ekrana da biste izbegli oštećenja sklopa ekrana.

8 Počevši od zadnjeg dela računara, pažljivo izvadite oslonac za dlanove, a zatim ga izvucite sa osnove računara.

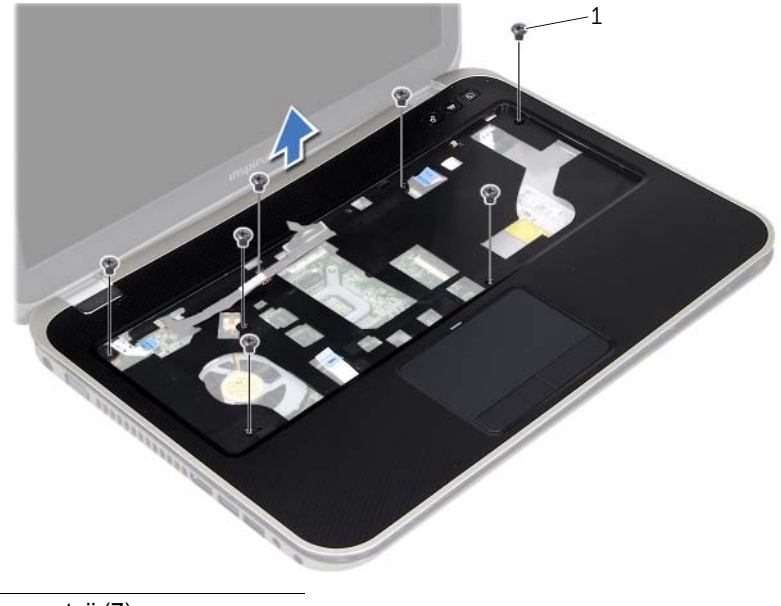

- 1 zavrtnji (7)
- 9 Uklonite kabl ekrana kroz otvor na osloncu za dlanove.

## <span id="page-48-0"></span>Vraćanje oslonca za dlanove

 $\bigwedge$  UPOZORENJE: Pre nego što počnete da radite na unutrašnjosti računara, pročitajte bezbednosne informacije koje su dostavljene sa računarom i pratite korake opisane u odeljku ["Pre nego što počnete" na stranici 9.](#page-8-0) Dodatne informacije o najboljim bezbednosnim postupcima potražite na početnoj stranici regulatorne usklađenosti na adresi dell.com/regulatory\_compliance.

#### Postupak

- 1 Provucite kabl ekrana kroz otvor na osloncu za dlanove.
- 2 Poravnajte oslonac za dlanove sa osnovom računara i lagano ga postavite tako da nalegne na mesto.
- 3 Uključite kabl ploče tasterskih prečica, kabl ploče dugmeta za napajanje i kabl dodirne table u priključke na matičnoj ploči i pritisnite bravice priključaka da biste pričvrstili kablove.
- 4 Usmerite kabl ekrana kroz vođice za trasiranje na osloncu za dlanove.
- 5 Uključite kabl ekrana u priključak na matičnoj ploči.
- 6 Vratite zavrtnje koji pričvršćuju oslonac za dlanove za osnovu računara.
- 7 Zatvorite ekran i okrenite računar naopako.
- 8 Vratite zavrtnje koji pričvršćuju oslonac za dlanove za osnovu računara.

- 1 Vratite tastaturu. Pogledajte odeljak ["Vraćanje tastature" na stranici 25.](#page-24-0)
- 2 Vratite poklopac osnove računara. Pogledajte odeljak "Vraćanje poklopca osnove [računara" na stranici 29.](#page-28-0)
- 3 Vratite bateriju. Pogledajte odeljak ["Vraćanje baterije" na stranici 19.](#page-18-0)
- 4 Pratite uputstvo opisano u odeljku "Posle rada na unutrašnjosti računara" na [stranici 11.](#page-10-0)

## Uklanjanje mini kartice

UPOZORENJE: Pre nego što počnete da radite na unutrašnjosti računara, pročitajte bezbednosne informacije koje su dostavljene sa računarom i pratite korake opisane u odeliku ["Pre nego što počnete" na stranici 9.](#page-8-0) Dodatne informacije o najboljim bezbednosnim postupcima potražite na početnoj stranici regulatorne usklađenosti na adresi dell.com/regulatory\_compliance.

Ako ste uz računar poručili bežičnu mini karticu, kartica je već instalirana.

#### Koraci pre obavljanja postupka

- 1 Uklonite poklopac osnove računara. Pogledajte odeljak "Uklanjanje poklopca osnove [računara" na stranici 27.](#page-26-0)
- 2 Uklonite bateriju. Pogledajte odeljak ["Uklanjanje baterije" na stranici 17.](#page-16-0)
- 3 Uklonite tastaturu. Pogledajte odeljak ["Uklanjanje tastature" na stranici 21.](#page-20-0)
- 4 Uklonite oslonac za dlanove. Pogledajte odeljak "Uklanjanje oslonca za dlanove" na [stranici 45](#page-44-0).

- 1 Isključite kablove antene iz priključaka na mini kartici.
- 2 Uklonite zavrtanj koji pričvršćuje mini karticu za priključak na matičnoj ploči.

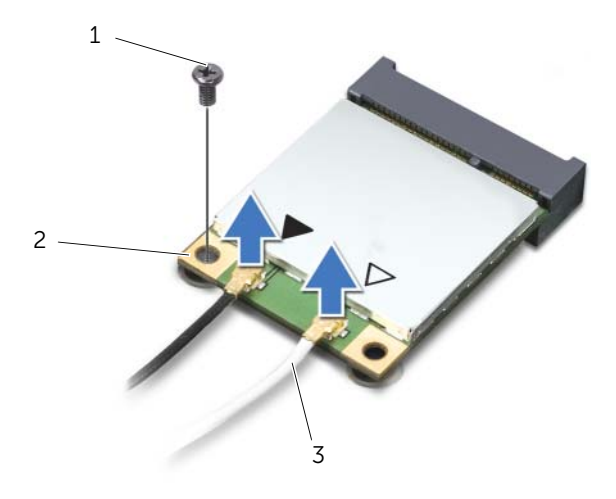

- 1 zavrtanj 2 mini kartica
- 3 kablovi antene (2)

Izvucite mini karticu iz priključka na matičnoj ploči.

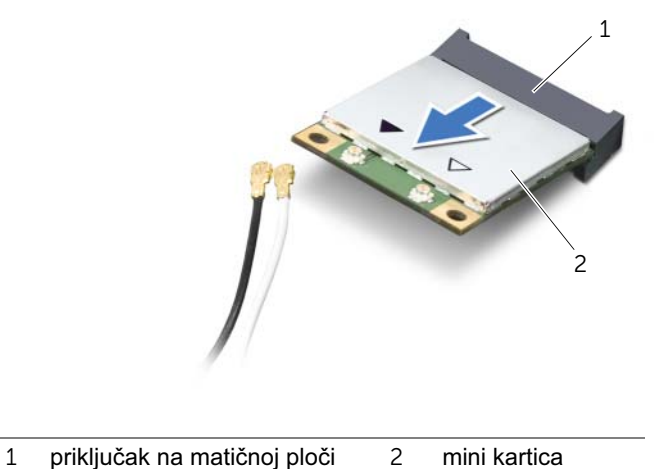

- 
- OPREZ: Kada mini kartica nije u računaru, čuvajte je u zaštitnoj antistatičkoj ambalaži. Više informacija potražite u bezbednosnim informacijama koje su dostavljene sa računarom u poglavlju "Zaštita od elektrostatičkog pražnjenja".

## 20 Vraćanje mini kartice

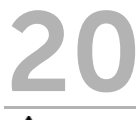

UPOZORENJE: Pre nego što počnete da radite na unutrašnjosti računara, pročitajte bezbednosne informacije koje su dostavljene sa računarom i pratite korake opisane u odeliku ["Pre nego što počnete" na stranici 9.](#page-8-0) Dodatne informacije o najboljim bezbednosnim postupcima potražite na početnoj stranici regulatorne usklađenosti na adresi dell.com/regulatory\_compliance.

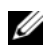

NAPOMENA: Kompanija Dell ne garantuje kompatibilnost niti pruža podršku za mini kartice koje nije proizvela kompanija Dell.

Računar ima jedan polovični otvor za mini karticu koji podržava Bežičnu lokalnu mrežu (WLAN) + Bluetooth karticu, Wi-Fi i Svetsku interoperabilnost za mikrotalasni pristup (WiMax).

#### Postupak

- 1 Izvadite novu mini karticu iz ambalaže.
- 2 Poravnajte urez na mini kartici sa jezičkom na priključku na matičnoj ploči.

OPREZ: Čvrstim i ravnomernim pritiskom gurnite mini karticu na mesto. Ako koristite veliku silu, možete da oštetite priključak.

OPREZ: Priključci su označeni da bi se omogućilo ispravno umetanje. Ako naiđete na otpor, proverite priključke na mini kartici i matičnoj ploči, a zatim ponovo poravnajte mini karticu.

OPREZ: Da biste izbegli oštećenja mini kartice, nikada ne stavljajte kablove ispod mini kartice.

- 3 Umetnite priključak mini kartice u priključak na matičnoj ploči pod uglom od 45 stepeni.
- 4 Pritisnite drugi kraj mini kartice nadole u otvor na matičnoj ploči, a zatim vratite zavrtanj koji pričvršćuje mini karticu za priključak na matičnoj ploči.
- 5 Uključite kablove antene u priključke na mini kartici.

U sledećoj tabeli nalazi se šema boja kablova antene za mini karticu koju podržava računar.

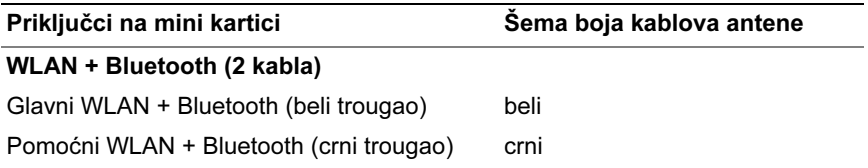

- 1 Vratite oslonac za dlanove. Pogledajte odeljak "Vraćanje oslonca za dlanove" na [stranici 49](#page-48-0).
- 2 Vratite tastaturu. Pogledajte odeljak ["Vraćanje tastature" na stranici 25.](#page-24-0)
- 3 Vratite poklopac osnove računara. Pogledajte odeljak "Vraćanje poklopca osnove [računara" na stranici 29.](#page-28-0)
- 4 Vratite bateriju. Pogledajte odeljak ["Vraćanje baterije" na stranici 19.](#page-18-0)
- 5 Pratite uputstvo opisano u odeljku "Posle rada na unutrašnjosti računara" na [stranici 11.](#page-10-0)

## Uklanjanje priključka za adapter za napajanje

UPOZORENJE: Pre nego što počnete da radite na unutrašnjosti računara, pročitajte bezbednosne informacije koje su dostavljene sa računarom i pratite korake opisane u odeljku ["Pre nego što počnete" na stranici 9.](#page-8-0) Dodatne informacije o najboljim bezbednosnim postupcima potražite na početnoj stranici regulatorne usklađenosti na adresi dell.com/regulatory\_compliance.

#### Koraci pre obavljanja postupka

- 1 Uklonite bateriju. Pogledajte odeljak ["Uklanjanje baterije" na stranici 17.](#page-16-0)
- 2 Uklonite poklopac osnove računara. Pogledajte odeljak "Uklanjanje poklopca osnove [računara" na stranici 27.](#page-26-0)
- 3 Uklonite tastaturu. Pogledajte odeljak ["Uklanjanje tastature" na stranici 21.](#page-20-0)
- 4 Uklonite oslonac za dlanove. Pogledajte odeljak "Uklanjanje oslonca za dlanove" na [stranici 45](#page-44-0).

#### Postupak

- 1 Isključite kabl priključka za adapter za napajanje iz priključka na matičnoj ploči.
- 2 Uklonite zavrtanj koji pričvršćuje priključak za adapter za napajanje za osnovu računara.
- 3 Izvadite priključak za adapter za napajanje i kabl iz osnove računara.

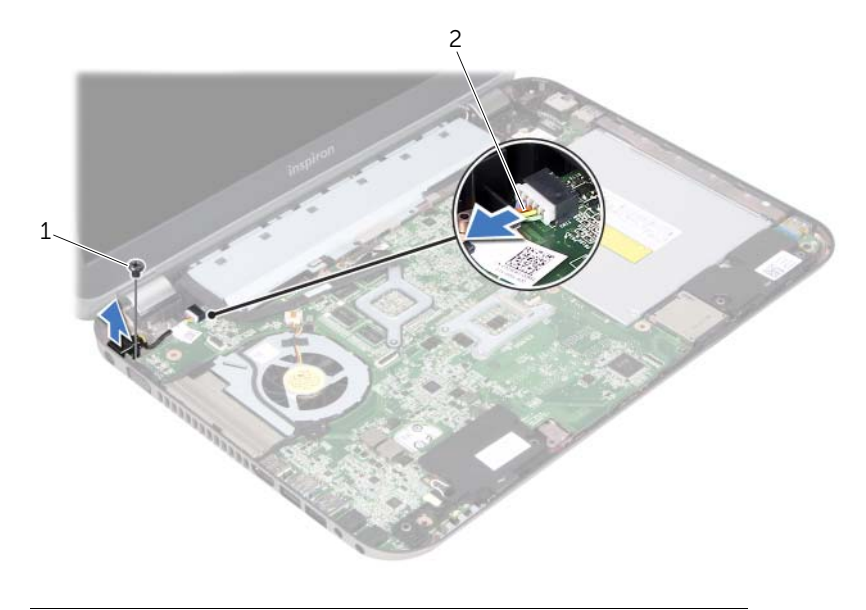

1 zavrtanj 2 kabl priključka za adapter za napajanje

#### 56 | Uklanjanje priključka za adapter za napajanje

## 22 Vraćanje priključka za adapter za napajanje

UPOZORENJE: Pre nego što počnete da radite na unutrašnjosti računara, pročitajte bezbednosne informacije koje su dostavljene sa računarom i pratite korake opisane u odeliku ["Pre nego što počnete" na stranici 9.](#page-8-0) Dodatne informacije o najboljim bezbednosnim postupcima potražite na početnoj stranici regulatorne usklađenosti na adresi dell.com/regulatory\_compliance.

#### Postupak

- 1 Poravnajte otvor za zavrtanj na priključku za adapter za napajanje sa otvorom za zavrtanj na osnovi računara.
- 2 Vratite zavrtanj koji pričvršćuje priključak za adapter za napajanje za osnovu računara.
- 3 Uključite kabl priključka za adapter za napajanje u priključak na matičnoj ploči.

- 1 Vratite oslonac za dlanove. Pogledajte odeljak "Vraćanje oslonca za dlanove" na [stranici 49](#page-48-0).
- 2 Vratite tastaturu. Pogledajte odeljak ["Vraćanje tastature" na stranici 25.](#page-24-0)
- 3 Vratite poklopac osnove računara. Pogledajte odeljak "Vraćanje poklopca osnove [računara" na stranici 29.](#page-28-0)
- 4 Vratite bateriju. Pogledajte odeljak "Vraćanie baterije" na stranici 19.
- 5 Pratite uputstvo opisano u odeljku "Posle rada na unutrašnjosti računara" na [stranici 11.](#page-10-0)

#### 58 | Vraćanje priključka za adapter za napajanje

## Uklanjanje dugmaste baterije

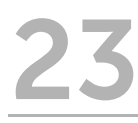

UPOZORENJE: Pre nego što počnete da radite na unutrašnjosti računara, pročitajte bezbednosne informacije koje su dostavljene sa računarom i pratite korake opisane u odeliku ["Pre nego što počnete" na stranici 9.](#page-8-0) Dodatne informacije o najboljim bezbednosnim postupcima potražite na početnoj stranici regulatorne usklađenosti na adresi dell.com/regulatory\_compliance.

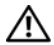

UPOZORENJE: Baterija može da eksplodira ako se neispravno instalira. Zamenite bateriju samo onom baterijom koja je istog ili ekvivalentnog tipa. Odložite iskorišćene baterije u skladu sa uputstvima proizvođača.

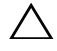

 $\backslash$   $\,$  OPREZ: Uklanianie dugmaste baterije ponovo postavlja podešavanja BIOS-a na podrazumevana. Preporučuje se da zabeležite podešavanja BIOS-a pre uklanjanja dugmaste baterije.

#### Koraci pre obavljanja postupka

- 1 Uklonite bateriju. ["Uklanjanje baterije" na stranici 17.](#page-16-0)
- 2 Uklonite poklopac osnove računara. ["Uklanjanje poklopca osnove računara" na](#page-26-0)  [stranici 27](#page-26-0).
- 3 Uklonite memorijski(e) modul(e). ["Uklanjanje memorijskog\(ih\) modula" na stranici 31](#page-30-0).
- 4 Pratite postupke od [korak 1](#page-35-0) do [korak 4](#page-35-1) opisane u odeljku "Uklanjanje čvrstog diska" [na stranici 35.](#page-34-0)
- 5 Pratite postupke od [korak 1](#page-40-0) do [korak 2](#page-40-1) opisane u odeljku "Uklanjanje optičke disk [jedinice" na stranici 41.](#page-40-2)
- 6 Uklonite tastaturu. Pogledajte odeljak ["Uklanjanje tastature" na stranici 21.](#page-20-0)
- 7 Uklonite oslonac za dlanove. Pogledajte odeljak "Uklanjanje oslonca za dlanove" na [stranici 45](#page-44-0).
- 8 Uklonite ventilator. Pogledajte odeljak ["Uklanjanje ventilatora" na stranici 63.](#page-62-0)
- 9 Uklonite zvučnike. Pogledajte odeljak ["Uklanjanje zvučnika" na stranici 67.](#page-66-0)
- 10 Pratite postupke od [korak 1](#page-99-0) do [korak 3](#page-100-0) opisane u odeljku "Uklanjanje matične ploče" [na stranici 99.](#page-98-0)

- Okrenite matičnu ploču naopako.
- Pomoću plastičnog šila lagano izvadite dugmastu bateriju iz ležišta na matičnoj ploči.

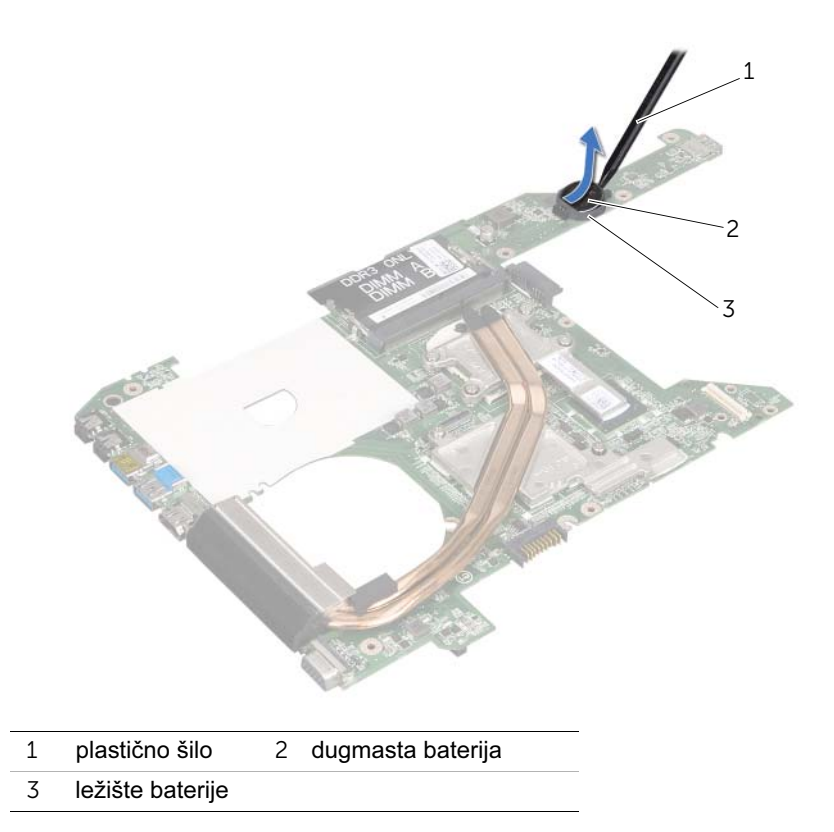

## Vraćanie dugmaste baterije

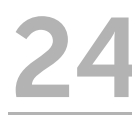

UPOZORENJE: Pre nego što počnete da radite na unutrašnjosti računara, pročitajte bezbednosne informacije koje su dostavljene sa računarom i pratite korake opisane u odeljku ["Pre nego što počnete" na stranici 9.](#page-8-0) Dodatne informacije o najboljim bezbednosnim postupcima potražite na početnoj stranici regulatorne usklađenosti na adresi dell.com/regulatory\_compliance.

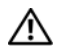

UPOZORENJE: Baterija može da eksplodira ako se neispravno instalira. Zamenite bateriju samo onom baterijom koja je istog ili ekvivalentnog tipa. Odložite iskorišćene baterije u skladu sa uputstvima proizvođača.

#### Postupak

Umetnite dugmastu bateriju u ležište na matičnoj ploči tako da pozitivna strana bude okrenuta nagore.

- 1 Pratite postupke od [korak 4](#page-102-0) do [korak 7](#page-102-1) opisane u odeljku ["Vraćanje matične ploče" na](#page-102-2)  [stranici 103](#page-102-2).
- 2 Vratite ventilator. Pogledajte odeljak ["Vraćanje ventilatora" na stranici 65](#page-64-0).
- 3 Vratite zvučnike. Pogledajte odeljak ["Vraćanje zvučnika" na stranici 69.](#page-68-0)
- 4 Pratite postupke od [korak 5](#page-38-0) do [korak 8](#page-38-1) opisane u odeljku "Vraćanje čvrstog diska" na [stranici 39](#page-38-2).
- 5 Pratite postupke od [korak 4](#page-42-0) do [korak 5](#page-42-1) opisane u odeljku "Vraćanje optičke disk [jedinice" na stranici 43.](#page-42-2)
- 6 Vratite memorijski(e) modul(e). Pogledajte odeljak "Vraćanje memorijskog(ih) modula" [na stranici 33.](#page-32-0)
- 7 Vratite oslonac za dlanove. Pogledajte odeljak "Vraćanje oslonca za dlanove" na [stranici 49](#page-48-0).
- 8 Vratite tastaturu. ["Vraćanje tastature" na stranici 25.](#page-24-0)
- 9 Vratite poklopac osnove računara. ["Vraćanje poklopca osnove računara" na](#page-28-0)  [stranici 29](#page-28-0).
- 10 Vratite bateriju. ["Vraćanje baterije" na stranici 19.](#page-18-0)
- 11 Pratite uputstvo opisano u odeliku "Posle rada na unutrašnjosti računara" na [stranici 11.](#page-10-0)

<span id="page-62-0"></span>Uklanjanje ventilatora

UPOZORENJE: Pre nego što počnete da radite na unutrašnjosti računara, pročitajte bezbednosne informacije koje su dostavljene sa računarom i pratite korake opisane u odeljku ["Pre nego što počnete" na stranici 9.](#page-8-0) Dodatne informacije o najboljim bezbednosnim postupcima potražite na početnoj stranici regulatorne usklađenosti na adresi dell.com/regulatory\_compliance.

#### Koraci pre obavljanja postupka

- 1 Uklonite bateriju. Pogledajte odeljak ["Uklanjanje baterije" na stranici 17.](#page-16-0)
- 2 Uklonite poklopac osnove računara. Pogledajte odeljak "Uklanjanje poklopca osnove [računara" na stranici 27.](#page-26-0)
- 3 Uklonite tastaturu. Pogledajte odeljak ["Uklanjanje tastature" na stranici 21.](#page-20-0)
- 4 Uklonite oslonac za dlanove. Pogledajte odeljak "Uklanjanje oslonca za dlanove" na [stranici 45](#page-44-0).

#### Postupak

- 1 Isključite kabl ventilatora iz priključka na matičnoj ploči.
- 2 Izvadite ventilator i kabl iz računara.

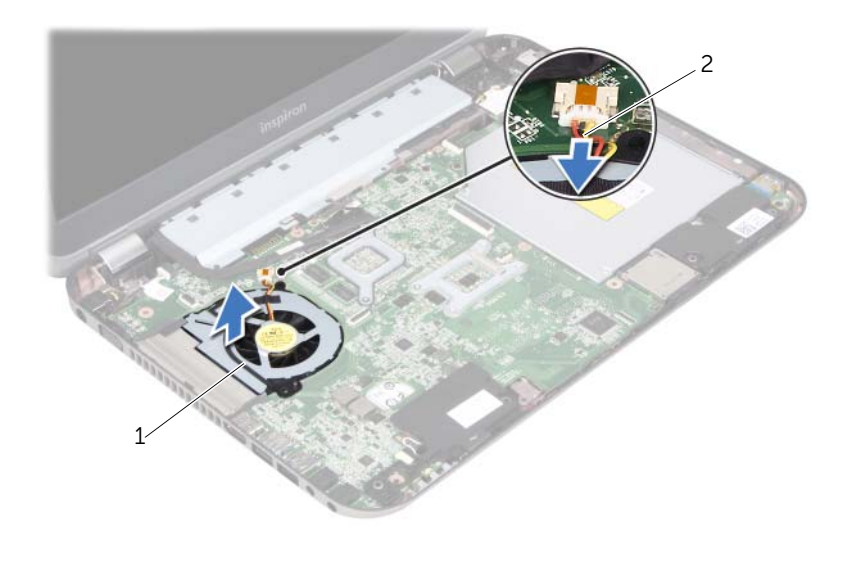

1 ventilator 2 kabl ventilatora

# <span id="page-64-0"></span>Vraćanje ventilatora

UPOZORENJE: Pre nego što počnete da radite na unutrašnjosti računara, pročitajte bezbednosne informacije koje su dostavljene sa računarom i pratite korake opisane u odeliku ["Pre nego što počnete" na stranici 9.](#page-8-0) Dodatne informacije o najboljim bezbednosnim postupcima potražite na početnoj stranici regulatorne usklađenosti na adresi dell.com/regulatory\_compliance.

#### Postupak

- 1 Stavite ventilator u otvor na osnovi računara.
- 2 Uključite kabl ventilatora u priključak na matičnoj ploči.

- 1 Vratite oslonac za dlanove. Pogledajte odeljak "Vraćanje oslonca za dlanove" na [stranici 49](#page-48-0).
- 2 Vratite tastaturu. Pogledajte odeljak "Vraćanie tastature" na stranici 25.
- 3 Vratite poklopac osnove računara. Pogledajte odeljak "Vraćanje poklopca osnove [računara" na stranici 29.](#page-28-0)
- 4 Vratite bateriju. Pogledajte odeljak ["Vraćanje baterije" na stranici 19.](#page-18-0)
- 5 Pratite uputstvo opisano u odeljku "Posle rada na unutrašnjosti računara" na [stranici 11.](#page-10-0)

## <span id="page-66-0"></span>Uklanjanje zvučnika

UPOZORENJE: Pre nego što počnete da radite na unutrašnjosti računara, pročitajte bezbednosne informacije koje su dostavljene sa računarom i pratite korake opisane u odeljku ["Pre nego što počnete" na stranici 9.](#page-8-0) Dodatne informacije o najboljim bezbednosnim postupcima potražite na početnoj stranici regulatorne usklađenosti na adresi dell.com/regulatory\_compliance.

#### Koraci pre obavljanja postupka

- 1 Uklonite bateriju. Pogledajte odeljak ["Uklanjanje baterije" na stranici 17.](#page-16-0)
- 2 Uklonite poklopac osnove računara. Pogledajte odeljak "Uklanjanje poklopca osnove [računara" na stranici 27.](#page-26-0)
- 3 Uklonite tastaturu. Pogledajte odeljak ["Uklanjanje tastature" na stranici 21.](#page-20-0)
- 4 Uklonite oslonac za dlanove. Pogledajte odeljak "Uklanjanje oslonca za dlanove" na [stranici 45](#page-44-0).

- 1 Isključite kabl zvučnika iz priključka na matičnoj ploči.
- 2 Zabeležite usmerenje kabla zvučnika i uklonite ga iz vođica za trasiranje na osnovi računara.
- 3 Izvadite zvučnike i kabl iz osnove računara.

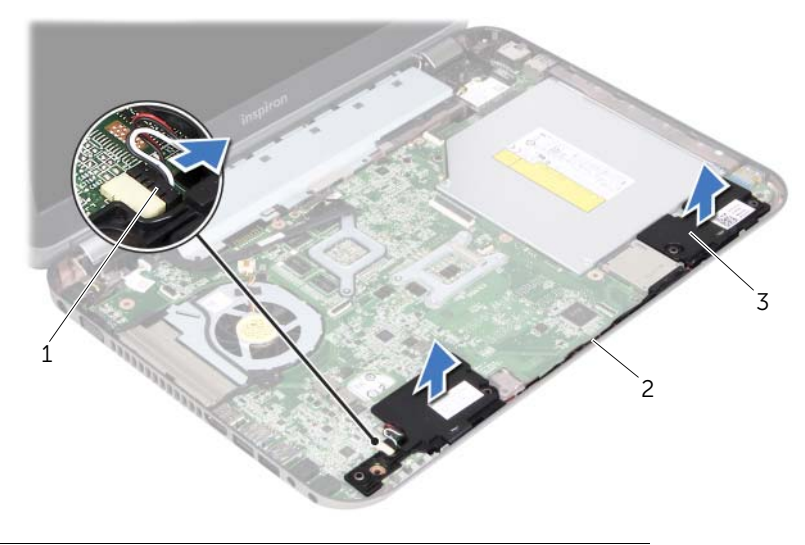

- 1 kabl zvučnika 2 trasiranje kabla zvučnika
- 3 zvučnici (2)

# <span id="page-68-0"></span>Vraćanje zvučnika

UPOZORENJE: Pre nego što počnete da radite na unutrašnjosti računara, pročitajte bezbednosne informacije koje su dostavljene sa računarom i pratite korake opisane u odeljku ["Pre nego što počnete" na stranici 9.](#page-8-0) Dodatne informacije o najboljim bezbednosnim postupcima potražite na početnoj stranici regulatorne usklađenosti na adresi dell.com/regulatory\_compliance.

#### Postupak

1 Pomoću stubića za poravnanje na osnovi računara postavite zvučnike na mesto.

**ZA NAPOMENA:** Proverite da li su zvučnici pričvršćeni stubićima za poravnanje.

- 2 Usmerite kabl zvučnika kroz vođice za trasiranje na osnovi računara.
- 3 Uključite kabl zvučnika u priključak na matičnoj ploči.

- 1 Vratite oslonac za dlanove. Pogledajte odeljak ["Vraćanje oslonca za dlanove" na](#page-48-0)  [stranici 49](#page-48-0).
- 2 Vratite tastaturu. Pogledajte odeljak ["Vraćanje tastature" na stranici 25.](#page-24-0)
- 3 Vratite poklopac osnove računara. Pogledajte odeljak "Vraćanje poklopca osnove [računara" na stranici 29.](#page-28-0)
- 4 Vratite bateriju. Pogledajte odeljak ["Vraćanje baterije" na stranici 19.](#page-18-0)
- 5 Pratite uputstvo opisano u odeljku "Posle rada na unutrašnjosti računara" na [stranici 11.](#page-10-0)

Uklanjanje sklopa ekrana

UPOZORENJE: Pre nego što počnete da radite na unutrašnjosti računara, pročitajte bezbednosne informacije koje su dostavljene sa računarom i pratite korake opisane u odeljku ["Pre nego što počnete" na stranici 9.](#page-8-0) Dodatne informacije o najboljim bezbednosnim postupcima potražite na početnoj stranici regulatorne usklađenosti na adresi dell.com/regulatory\_compliance.

#### Koraci pre obavljanja postupka

- 1 Uklonite bateriju. Pogledajte odeljak ["Uklanjanje baterije" na stranici 17.](#page-16-0)
- 2 Uklonite poklopac osnove računara. Pogledajte odeljak "Uklanjanje poklopca osnove [računara" na stranici 27.](#page-26-0)
- 3 Uklonite tastaturu. Pogledajte odeljak ["Uklanjanje tastature" na stranici 21.](#page-20-0)
- 4 Uklonite oslonac za dlanove. Pogledajte odeljak "Uklanjanje oslonca za dlanove" na [stranici 45](#page-44-0).

- 1 Zatvorite ekran i okrenite računar naopako.
- 2 Uklonite zavrtnje koji pričvršćuju sklop ekrana za osnovu računara.

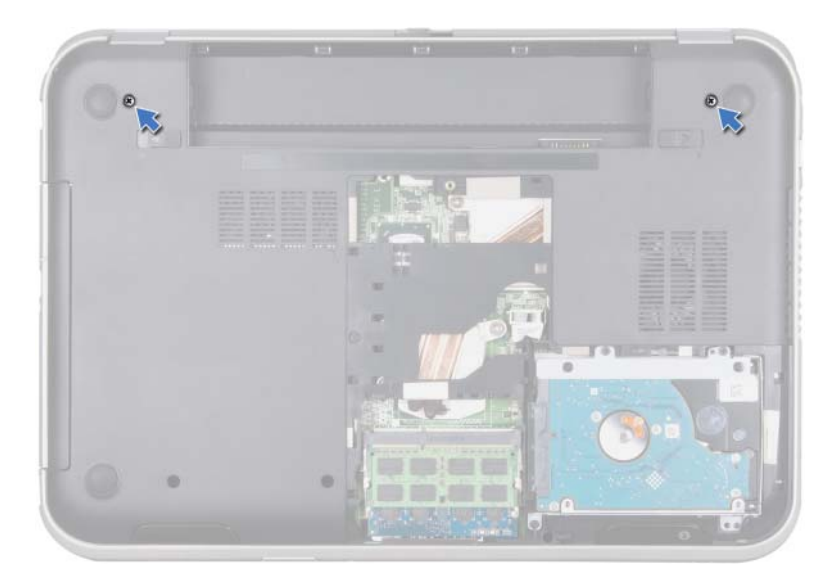

- Okrenite računar i otvorite ekran što je više moguće.
- Isključite kablove antene iz priključaka na mini kartici.

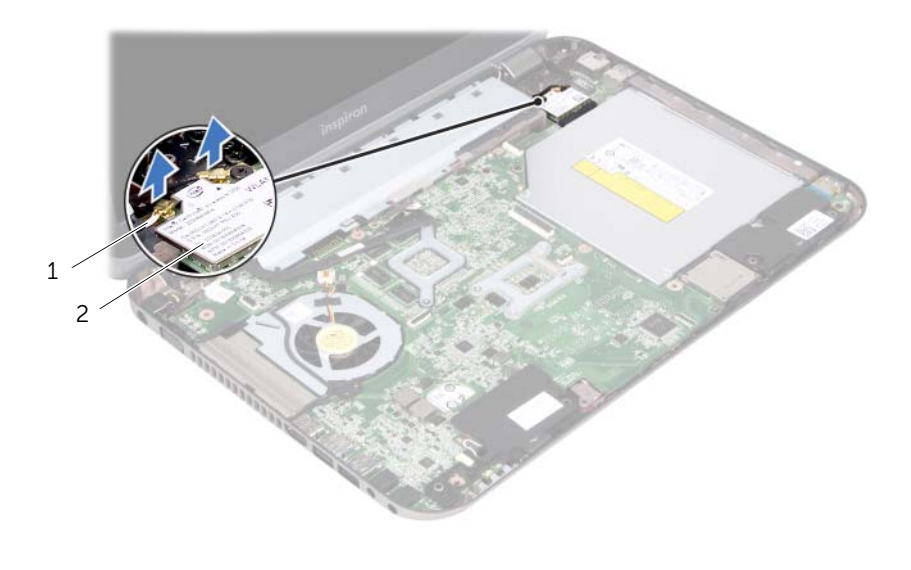

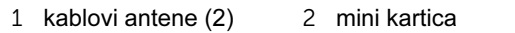
- Uklonite zavrtnje koji pričvršćuju sklop ekrana za osnovu računara.
- Podignite sklop ekrana sa osnove računara.

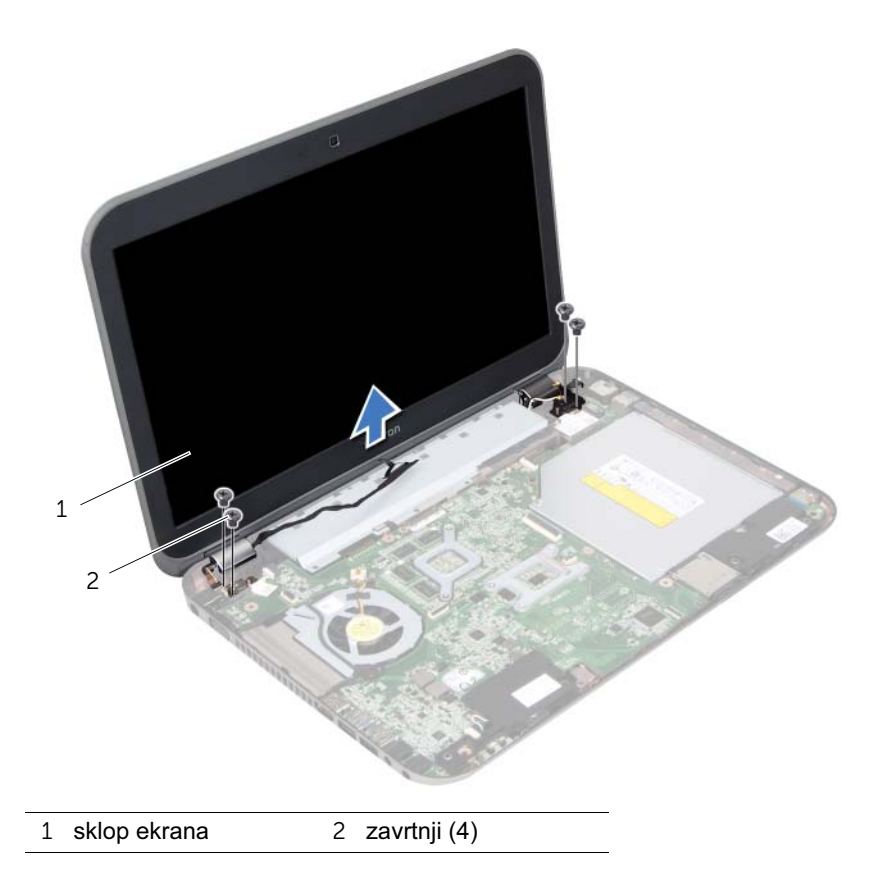

# <span id="page-74-0"></span>30 Vraćanje sklopa ekrana

UPOZORENJE: Pre nego što počnete da radite na unutrašnjosti računara, pročitajte bezbednosne informacije koje su dostavljene sa računarom i pratite korake opisane u odeljku ["Pre nego što počnete" na stranici 9.](#page-8-0) Dodatne informacije o najboljim bezbednosnim postupcima potražite na početnoj stranici regulatorne usklađenosti na adresi dell.com/regulatory\_compliance.

# Postupak

- 1 Stavite sklop ekrana na mesto i vratite zavrtnje koji pričvršćuju sklop ekrana za osnovu računara.
- 2 Uključite kablove antene u priključke na mini kartici.
- 3 Zatvorite ekran i okrenite računar naopako.
- 4 Vratite zavrtnje koji pričvršćuju sklop ekrana za osnovu računara..

- 1 Vratite oslonac za dlanove. Pogledajte odeljak "Vraćanje oslonca za dlanove" na [stranici 49](#page-48-0).
- 2 Vratite tastaturu. Pogledajte odeljak ["Vraćanje tastature" na stranici 25.](#page-24-0)
- 3 Vratite poklopac osnove računara. Pogledajte odeljak "Vraćanje poklopca osnove [računara" na stranici 29.](#page-28-0)
- 4 Vratite bateriju. Pogledajte odeljak ["Vraćanje baterije" na stranici 19.](#page-18-0)
- 5 Pratite uputstvo opisano u odeljku "Posle rada na unutrašnjosti računara" na [stranici 11.](#page-10-0)

<span id="page-76-0"></span>Uklanjanje okvira ekrana

UPOZORENJE: Pre nego što počnete da radite na unutrašnjosti računara, pročitajte bezbednosne informacije koje su dostavljene sa računarom i pratite korake opisane u odeliku ["Pre nego što počnete" na stranici 9.](#page-8-0) Dodatne informacije o najboljim bezbednosnim postupcima potražite na početnoj stranici regulatorne usklađenosti na adresi dell.com/regulatory\_compliance.

# Koraci pre obavljanja postupka

- 1 Uklonite bateriju. Pogledajte odeljak ["Uklanjanje baterije" na stranici 17.](#page-16-0)
- 2 Uklonite poklopac osnove računara. Pogledajte odeljak "Uklanjanje poklopca osnove [računara" na stranici 27.](#page-26-0)
- 3 Uklonite tastaturu. Pogledajte odeljak ["Uklanjanje tastature" na stranici 21.](#page-20-0)
- 4 Uklonite oslonac za dlanove. Pogledajte odeljak "Uklanjanje oslonca za dlanove" na [stranici 45](#page-44-0).
- 5 Uklonite sklop ekrana. Pogledajte odeljak ["Uklanjanje sklopa ekrana" na stranici 71.](#page-70-0)

# Postupak

OPREZ: Okvir ekrana je izuzetno lomljiv. Vodite računa kada ga uklanjate da biste sprečili oštećenja na okviru ekrana.

1 Prstima lagano izvucite unutrašnju ivicu okvira ekrana.

Podignite okvir ekrana sa sklopa ekrana.

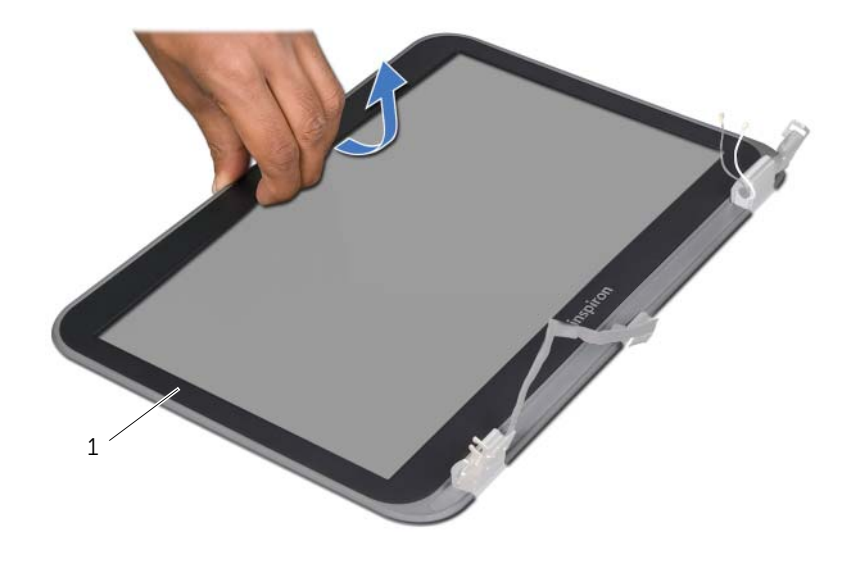

okvir ekrana

# <span id="page-78-0"></span>32 Vraćanje okvira ekrana

UPOZORENJE: Pre nego što počnete da radite na unutrašnjosti računara, pročitajte bezbednosne informacije koje su dostavljene sa računarom i pratite korake opisane u odeljku ["Pre nego što počnete" na stranici 9.](#page-8-0) Dodatne informacije o najboljim bezbednosnim postupcima potražite na početnoj stranici regulatorne usklađenosti na adresi dell.com/regulatory\_compliance.

# Postupak

Poravnajte okvir ekrana sa poklopcem ekrana i lagano ga postavite tako da nalegne na mesto.

- 1 Vratite sklop ekrana. Pogledajte odeljak ["Vraćanje sklopa ekrana" na stranici 75.](#page-74-0)
- 2 Vratite oslonac za dlanove. Pogledajte odeljak "Vraćanje oslonca za dlanove" na [stranici 49](#page-48-0).
- 3 Vratite tastaturu. Pogledajte odeljak ["Vraćanje tastature" na stranici 25.](#page-24-0)
- 4 Vratite poklopac osnove računara. Pogledajte odeljak "Vraćanje poklopca osnove [računara" na stranici 29.](#page-28-0)
- 5 Vratite bateriju. Pogledajte odeljak ["Vraćanje baterije" na stranici 19.](#page-18-0)
- 6 Pratite uputstvo opisano u odeljku "Posle rada na unutrašnjosti računara" na [stranici 11.](#page-10-0)

<span id="page-80-0"></span>Uklanjanje ploče ekrana

UPOZORENJE: Pre nego što počnete da radite na unutrašnjosti računara, pročitajte bezbednosne informacije koje su dostavljene sa računarom i pratite korake opisane u odeljku ["Pre nego što počnete" na stranici 9.](#page-8-0) Dodatne informacije o najboljim bezbednosnim postupcima potražite na početnoj stranici regulatorne usklađenosti na adresi dell.com/regulatory\_compliance.

# Koraci pre obavljanja postupka

- 1 Uklonite bateriju. Pogledajte odeljak ["Uklanjanje baterije" na stranici 17.](#page-16-0)
- 2 Uklonite poklopac osnove računara. Pogledajte odeljak "Uklanjanje poklopca osnove [računara" na stranici 27.](#page-26-0)
- 3 Uklonite tastaturu. Pogledajte odeljak ["Uklanjanje tastature" na stranici 21.](#page-20-0)
- 4 Uklonite oslonac za dlanove. Pogledajte odeljak ["Uklanjanje oslonca za dlanove" na](#page-44-0)  [stranici 45](#page-44-0).
- 5 Uklonite sklop ekrana. Pogledajte odeljak ["Uklanjanje sklopa ekrana" na stranici 71.](#page-70-0)
- 6 Uklonite okvir ekrana. Pogledajte odeljak ["Uklanjanje okvira ekrana" na stranici 77](#page-76-0).

# Postupak

1 Uklonite zavrtnje koji pričvršćuju ploču ekrana za poklopac ekrana.

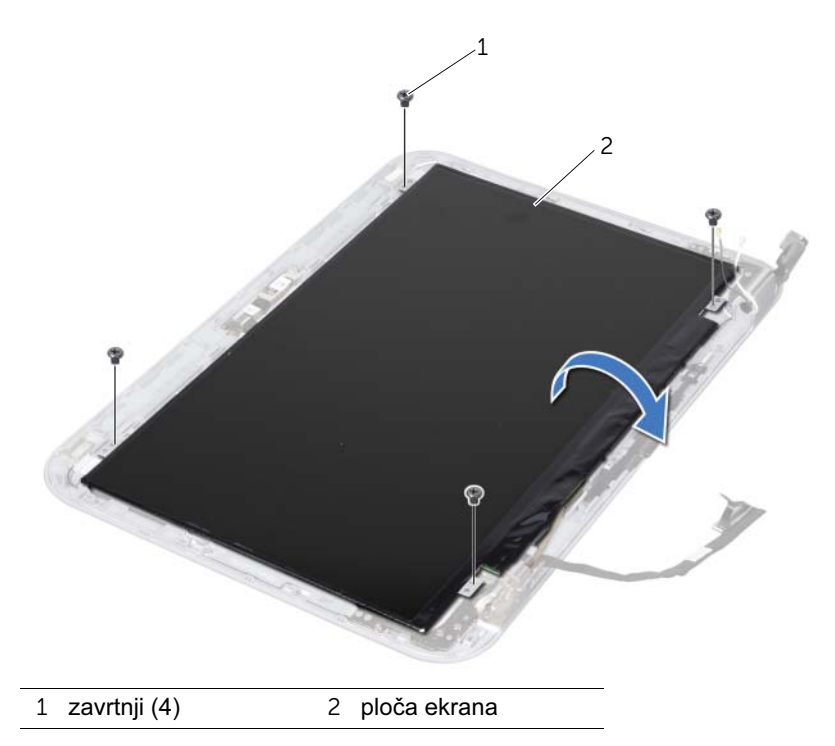

- Pažljivo podignite ploču ekrana i okrenite je.
- Odlepite i podignite traku koja pričvršćuje kabl ekrana za priključak na ploči ekrana i isključite kabl ekrana.

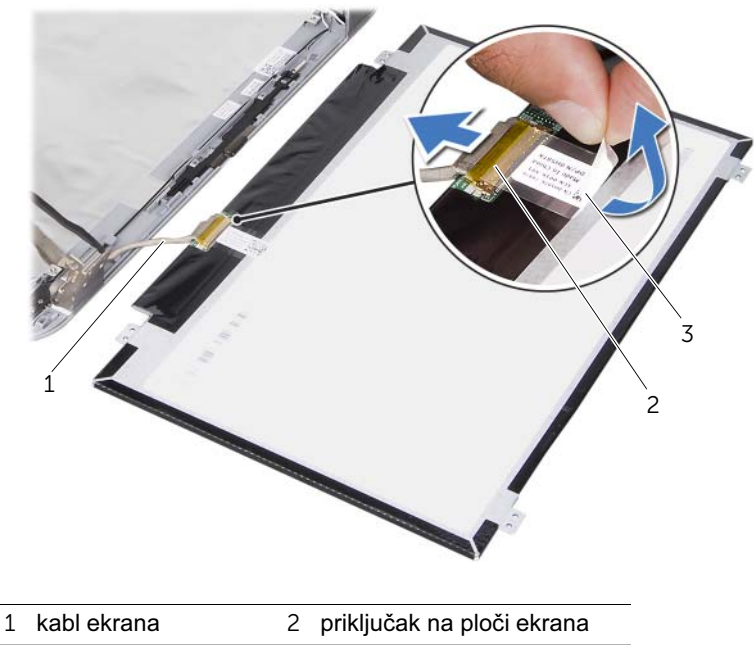

- traka
- Podignite ploču ekrana sa poklopca ekrana.

# <span id="page-82-0"></span>34 Vraćanje ploče ekrana

UPOZORENJE: Pre nego što počnete da radite na unutrašnjosti računara, pročitajte bezbednosne informacije koje su dostavljene sa računarom i pratite korake opisane u odeljku ["Pre nego što počnete" na stranici 9.](#page-8-0) Dodatne informacije o najboljim bezbednosnim postupcima potražite na početnoj stranici regulatorne usklađenosti na adresi dell.com/regulatory\_compliance.

#### Postupak

- 1 Uključite kabl ekrana u priključak na ploči ekrana i pričvrstite ga trakom.
- 2 Okrenite ploču ekrana i postavite je na poklopac ekrana.
- 3 Poravnajte otvore za zavrtnje na ploči ekrana sa otvorima za zavrtnje na poklopcu ekrana.
- 4 Vratite zavrtnje koji pričvršćuju ploču ekrana za poklopac ekrana.

- 1 Vratite okvir ekrana. Pogledajte odeljak ["Vraćanje okvira ekrana" na stranici 79.](#page-78-0)
- 2 Vratite sklop ekrana. Pogledajte odeljak ["Vraćanje sklopa ekrana" na stranici 75.](#page-74-0)
- 3 Vratite oslonac za dlanove. Pogledajte odeljak "Vraćanje oslonca za dlanove" na [stranici 49](#page-48-0).
- 4 Vratite tastaturu. Pogledajte odeljak ["Vraćanje tastature" na stranici 25.](#page-24-0)
- 5 Vratite poklopac osnove računara. Pogledajte odeljak "Vraćanje poklopca osnove [računara" na stranici 29.](#page-28-0)
- 6 Vratite bateriju. Pogledajte odeljak ["Vraćanje baterije" na stranici 19.](#page-18-0)
- 7 Pratite uputstvo opisano u odeljku "Posle rada na unutrašnjosti računara" na [stranici 11.](#page-10-0)

Uklanjanje zglobova ekrana

UPOZORENJE: Pre nego što počnete da radite na unutrašnjosti računara, pročitajte bezbednosne informacije koje su dostavljene sa računarom i pratite korake opisane u odeljku ["Pre nego što počnete" na stranici 9.](#page-8-0) Dodatne informacije o najboljim bezbednosnim postupcima potražite na početnoj stranici regulatorne usklađenosti na adresi dell.com/regulatory\_compliance.

# Koraci pre obavljanja postupka

- 1 Uklonite prekidač. Pogledajte odeljak ["Uklanjanje prekidača" na stranici 13.](#page-12-0)
- 2 Uklonite bateriju. Pogledajte odeljak ["Uklanjanje baterije" na stranici 17.](#page-16-0)
- 3 Uklonite poklopac osnove računara. Pogledajte odeljak "Uklanjanje poklopca osnove [računara" na stranici 27.](#page-26-0)
- 4 Uklonite tastaturu. Pogledajte odeljak ["Uklanjanje tastature" na stranici 21.](#page-20-0)
- 5 Uklonite oslonac za dlanove. Pogledajte odeljak "Uklanjanje oslonca za dlanove" na [stranici 45](#page-44-0).
- 6 Uklonite sklop ekrana. Pogledajte odeljak ["Uklanjanje sklopa ekrana" na stranici 71.](#page-70-0)
- 7 Uklonite okvir ekrana. Pogledajte odeljak ["Uklanjanje okvira ekrana" na stranici 77](#page-76-0).

# Postupak

- 1 Okrenite sklop ekrana.
- 2 Uklonite zavrtnie koji pričvršćuju zglobove ekrana za poklopac ekrana.

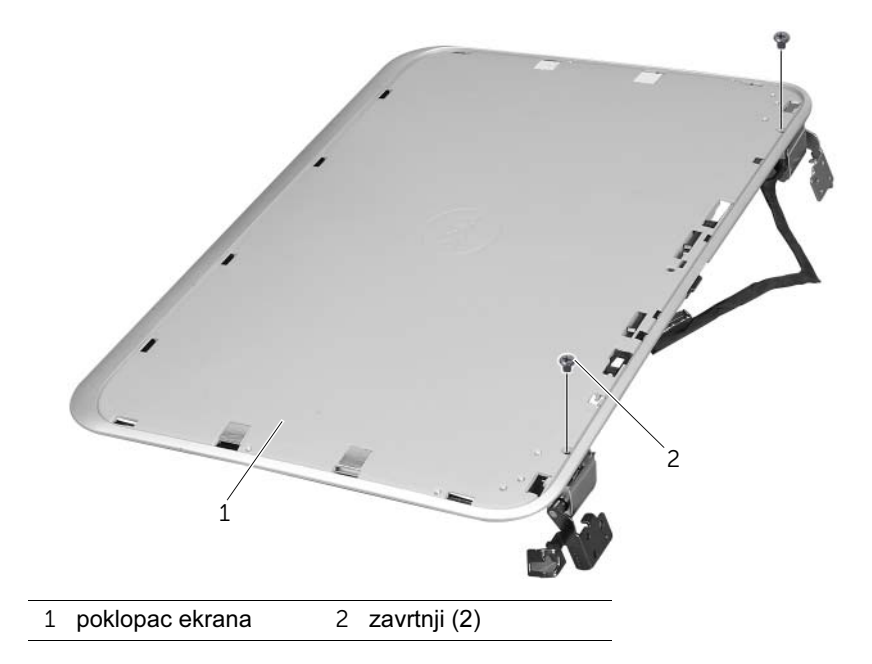

- Okrenite sklop ekrana.
- Uklonite zavrtnje koji pričvršćuju zglobove ekrana za poklopac ekrana.
- Podignite zglobove ekrana sa poklopca ekrana.

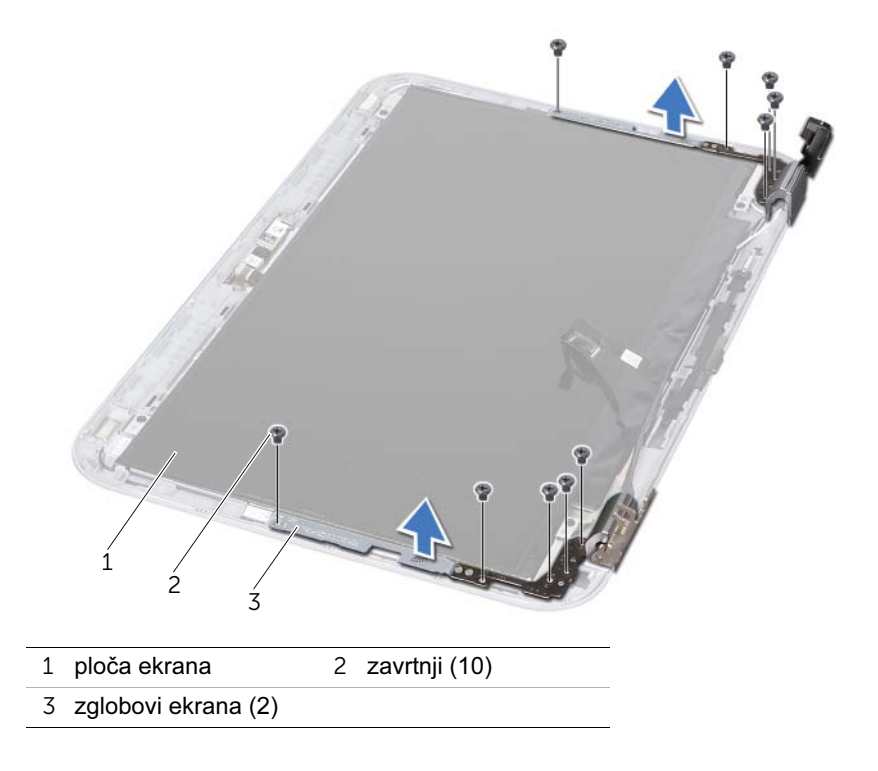

# 36 Vraćanje zglobova ekrana

UPOZORENJE: Pre nego što počnete da radite na unutrašnjosti računara, pročitajte bezbednosne informacije koje su dostavljene sa računarom i pratite korake opisane u odeljku ["Pre nego što počnete" na stranici 9.](#page-8-0) Dodatne informacije o najboljim bezbednosnim postupcima potražite na početnoj stranici regulatorne usklađenosti na adresi dell.com/regulatory\_compliance.

#### Postupak

- 1 Poravnajte otvore za zavrtnje na zglobovima ekrana sa otvorima za zavrtnje na poklopcu ekrana. Proverite da li su kablovi antene i kabl ekrana usmereni kroz otvor na zglobovima ekrana.
- 2 Vratite zavrtnje koji pričvršćuju zglobove ekrana sa poklopcem ekrana.
- 3 Okrenite sklop ekrana.
- 4 Vratite zavrtnje koji pričvršćuju zglobove ekrana sa poklopcem ekrana.

- 1 Vratite okvir ekrana. Pogledajte odeljak ["Vraćanje okvira ekrana" na stranici 79.](#page-78-0)
- 2 Vratite sklop ekrana. Pogledajte odeljak ["Vraćanje sklopa ekrana" na stranici 75.](#page-74-0)
- 3 Vratite oslonac za dlanove. Pogledajte odeljak "Vraćanje oslonca za dlanove" na [stranici 49](#page-48-0).
- 4 Vratite tastaturu. Pogledajte odeljak ["Vraćanje tastature" na stranici 25.](#page-24-0)
- 5 Vratite poklopac osnove računara. Pogledajte odeljak "Vraćanje poklopca osnove [računara" na stranici 29.](#page-28-0)
- 6 Vratite bateriju. Pogledajte odeljak ["Vraćanje baterije" na stranici 19.](#page-18-0)
- 7 Vratite prekidač. Pogledajte odeljak ["Replacing the Switch" na stranici 15](#page-14-0).
- 8 Pratite uputstvo opisano u odeljku "Posle rada na unutrašnjosti računara" na [stranici 11.](#page-10-0)

Uklanjanje modula kamere

UPOZORENJE: Pre nego što počnete da radite na unutrašnjosti računara, pročitajte bezbednosne informacije koje su dostavljene sa računarom i pratite korake opisane u odeljku ["Pre nego što počnete" na stranici 9.](#page-8-0) Dodatne informacije o najboljim bezbednosnim postupcima potražite na početnoj stranici regulatorne usklađenosti na adresi dell.com/regulatory\_compliance.

# Koraci pre obavljanja postupka

- 1 Uklonite bateriju. Pogledajte odeljak ["Uklanjanje baterije" na stranici 17.](#page-16-0)
- 2 Uklonite poklopac osnove računara. Pogledajte odeljak "Uklanjanje poklopca osnove [računara" na stranici 27.](#page-26-0)
- 3 Uklonite tastaturu. Pogledajte odeljak ["Uklanjanje tastature" na stranici 21.](#page-20-0)
- 4 Uklonite oslonac za dlanove. Pogledajte odeljak "Uklanjanje oslonca za dlanove" na [stranici 45](#page-44-0).
- 5 Uklonite sklop ekrana. Pogledajte odeljak ["Uklanjanje sklopa ekrana" na stranici 71.](#page-70-0)
- 6 Uklonite okvir ekrana. Pogledajte odeljak ["Uklanjanje okvira ekrana" na stranici 77](#page-76-0).
- 7 Uklonite ploču ekrana. Pogledajte odeljak ["Uklanjanje ploče ekrana" na stranici 81.](#page-80-0)

#### Postupak

1 Izvadite modul kamere iz poklopca ekrana.

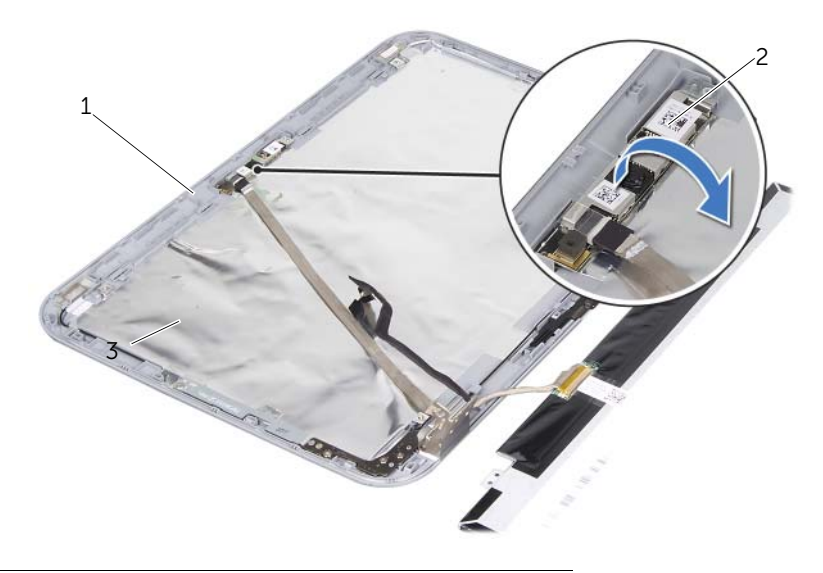

1 poklopac ekrana 2 modul kamere

- Okrenite modul kamere naopako.
- Odlepite i podignite traku koja pričvršćuje kabl kamere za modul kamere.

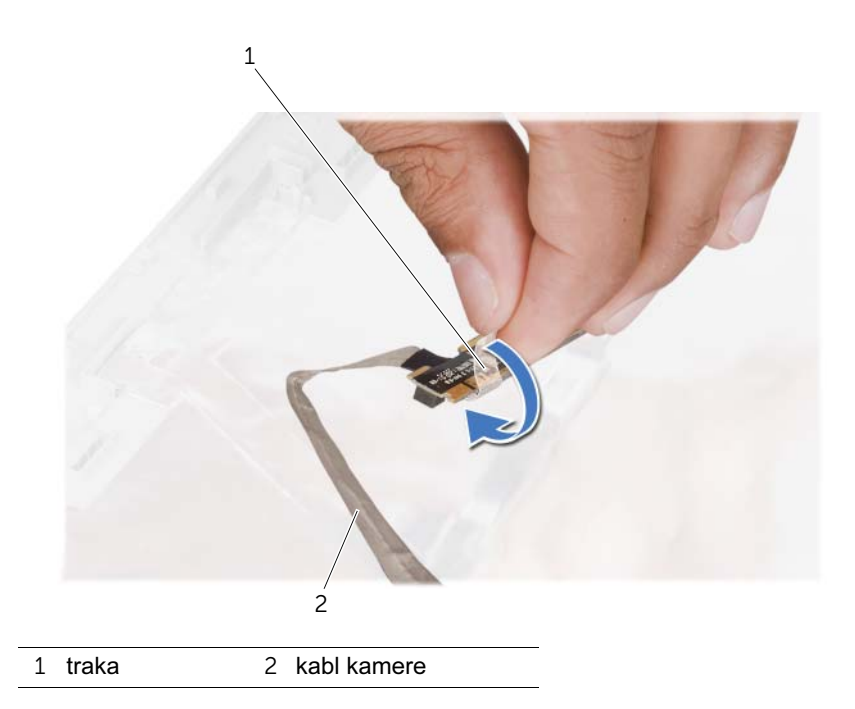

Isključite kabl kamere iz priključka na modulu kamere.

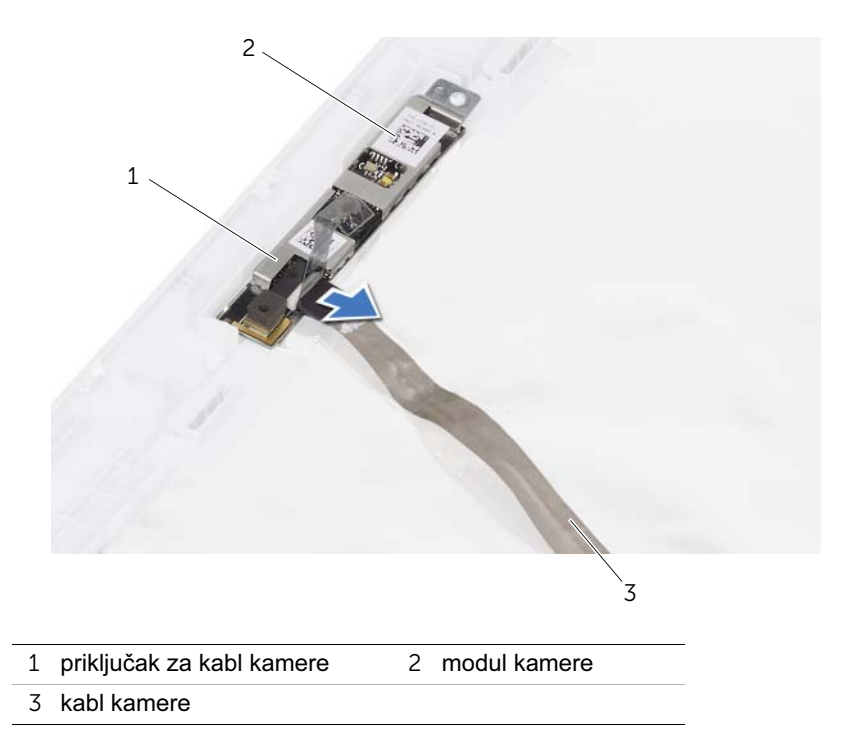

# 38 Vraćanje modula kamere

UPOZORENJE: Pre nego što počnete da radite na unutrašnjosti računara, pročitajte bezbednosne informacije koje su dostavljene sa računarom i pratite korake opisane u odeljku ["Pre nego što počnete" na stranici 9.](#page-8-0) Dodatne informacije o najboljim bezbednosnim postupcima potražite na početnoj stranici regulatorne usklađenosti na adresi dell.com/regulatory\_compliance.

# Postupak

- 1 Uključite kabl kamere u priključak na modulu kamere i pričvrstite ga trakom.
- 2 Pomoću stubića za poravnanje na poklopcu ekrana postavite modul kamere na svoje mesto i pričvrstite modul kamere za poklopac ekrana.

- 1 Vratite ploču ekrana. Pogledajte odeljak ["Vraćanje ploče ekrana" na stranici 83](#page-82-0)
- 2 Vratite okvir ekrana. Pogledajte odeljak ["Vraćanje okvira ekrana" na stranici 79.](#page-78-0)
- 3 Vratite sklop ekrana. Pogledajte odeljak ["Vraćanje sklopa ekrana" na stranici 75.](#page-74-0)
- 4 Vratite bateriju. Pogledajte odeljak ["Vraćanje baterije" na stranici 19.](#page-18-0)
- 5 Vratite oslonac za dlanove. Pogledajte odeljak "Vraćanje oslonca za dlanove" na [stranici 49](#page-48-0).
- 6 Vratite tastaturu. Pogledajte odeljak ["Vraćanje tastature" na stranici 25.](#page-24-0)
- 7 Vratite poklopac osnove računara. Pogledajte odeljak "Vraćanje poklopca osnove [računara" na stranici 29.](#page-28-0)
- 8 Vratite bateriju. Pogledajte odeljak ["Vraćanje baterije" na stranici 19.](#page-18-0)
- 9 Pratite uputstvo opisano u odeljku "Posle rada na unutrašnjosti računara" na [stranici 11.](#page-10-0)

# <span id="page-94-0"></span>Uklanjanje procesora

UPOZORENJE: Pre nego što počnete da radite na unutrašnjosti računara, pročitajte bezbednosne informacije koje su dostavljene sa računarom i pratite korake opisane u odeliku ["Pre nego što počnete" na stranici 9.](#page-8-0) Dodatne informacije o najboljim bezbednosnim postupcima potražite na početnoj stranici regulatorne usklađenosti na adresi dell.com/regulatory\_compliance.

# Koraci pre obavljanja postupka

- 1 Uklonite bateriju. Pogledajte odeljak ["Uklanjanje baterije" na stranici 17.](#page-16-0)
- 2 Uklonite poklopac osnove računara. Pogledajte odeljak "Uklanjanje poklopca osnove [računara" na stranici 27.](#page-26-0)
- 3 Uklonite memorijski(e) modul(e). Pogledajte odeljak "Uklanjanje memorijskog(ih) [modula" na stranici 31.](#page-30-0)
- 4 Pratite postupke od [korak 1](#page-35-0) do [korak 4](#page-35-1) opisane u odeljku ["Uklanjanje čvrstog diska"](#page-34-0)  [na stranici 35.](#page-34-0)
- 5 Pratite postupke od [korak 1](#page-40-0) do [korak 2](#page-40-1) opisane u odeljku "Uklanjanje optičke disk [jedinice" na stranici 41.](#page-40-2)
- 6 Uklonite tastaturu. Pogledajte odeljak ["Uklanjanje tastature" na stranici 21.](#page-20-0)
- 7 Uklonite oslonac za dlanove. Pogledajte odeljak ["Uklanjanje oslonca za dlanove" na](#page-44-0)  [stranici 45](#page-44-0).
- 8 Uklonite ventilator. Pogledajte odeljak ["Uklanjanje ventilatora" na stranici 63.](#page-62-0)
- 9 Uklonite zvučnike. Pogledajte odeljak ["Uklanjanje zvučnika" na stranici 67.](#page-66-0)
- 10 Pratite postupke od [korak 1](#page-99-0) do [korak 3](#page-100-0) opisane u odeljku "Uklanjanje matične ploče" [na stranici 99.](#page-98-0)
- 11 Uklonite sklop hladnjaka procesora. Pogledajte odeljak "Uklanjanje hladnjaka [procesora" na stranici 105](#page-104-0).

# Postupak

1 Da biste olabavili ZIF ležište, pomoću malog odvijača sa ravnim vrhom okrenite zavrtanj ZIF ležišta suprotno od smera kazaljke na satu dok se ne zaustavi.

OPREZ: Da biste obezbedili maksimalno hlađenje procesora, ne dodirujte područja za prenos toplote na termalnom sklopu za hlađenje procesora. Loj kože može da smanji mogućnost prenosa toplote metalnih pločica.

 $\bigwedge$  OPREZ: Prilikom uklanjanja modula procesora, povucite modul pravo nagore. Vodite računa da ne savijete pinove na modulu procesora.

2 Izvadite modul procesora iz ZIF ležišta.

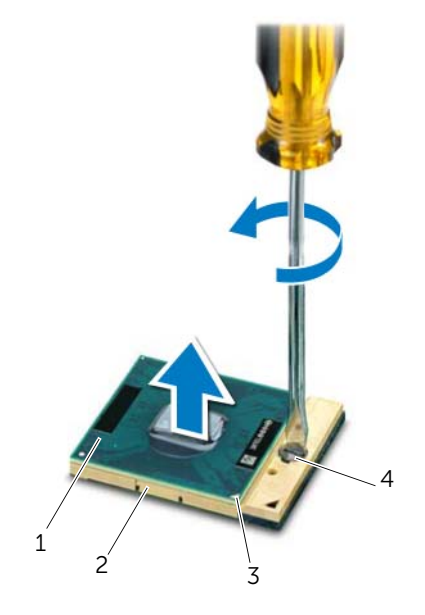

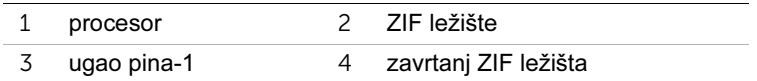

# <span id="page-96-0"></span>40 Vraćanje procesora

UPOZORENJE: Pre nego što počnete da radite na unutrašnjosti računara, pročitajte bezbednosne informacije koje su dostavljene sa računarom i pratite korake opisane u odeljku ["Pre nego što počnete" na stranici 9.](#page-8-0) Dodatne informacije o najboljim bezbednosnim postupcima potražite na početnoj stranici regulatorne usklađenosti na adresi dell.com/regulatory\_compliance.

# Postupak

 $\mathbb Z$  NAPOMENA: Ako instalirate novi procesor, isporučuje se novi termalni sklop sa pričvršćenom ili novom termalnom pločicom zajedno sa dokumentacijom koja ilustruje pravilnu instalaciju.

1 Poravnajte ugao pina-1 na procesoru sa uglom pina-1 na ZIF ležištu, a zatim umetnite modul procesora.

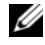

 $\mathscr{U}$  NAPOMENA: Ugao pina-1 na modulu procesora ima trougao koji se poravnava sa trouglom na uglu pina-1 na ZIF ležištu.

Kada je modul procesora ispravno postavljen, sva četiri ugla su poravnata na istoj visini. Ako je jedan ili više uglova na modulu viši od ostalih, modul nije ispravno postavlien.

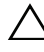

#### $\bigwedge$  OPREZ: Da biste izbegli ošteæenja procesora, držite odvijaè uspravno u odnosu na procesor dok okreæete zavrtanj.

2 Pričvrstite ZIF ležište tako što ćete okretati zavrtanj u smeru kazaljke na satu da biste pričvrstili modul procesora za matičnu ploču.

- 1 Vratite sklop hladnjaka procesora. Pogledajte odeljak "Vraćanje hladnjaka procesora" [na stranici 107.](#page-106-0)
- 2 Pratite postupke od [korak 4](#page-102-0) do [korak 7](#page-102-1) opisane u odeljku "Vraćanje matične ploče" na [stranici 103](#page-102-2).
- 3 Vratite ventilator. Pogledajte odeljak "Vraćanie ventilatora" na stranici 65.
- 4 Vratite zvučnike. Pogledajte odeljak ["Vraćanje zvučnika" na stranici 69.](#page-68-0)
- 5 Pratite postupke od [korak 5](#page-38-0) do [korak 8](#page-38-1) opisane u odeljku "Vraćanje čvrstog diska" na [stranici 39](#page-38-2).
- 6 Pratite postupke od [korak 4](#page-42-0) do [korak 5](#page-42-1) opisane u odeljku "Vraćanje optičke disk [jedinice" na stranici 43.](#page-42-2)
- 7 Vratite memorijski(e) modul(e). Pogledajte odeljak ["Vraćanje memorijskog\(ih\) modula"](#page-32-0)  [na stranici 33.](#page-32-0)
- 8 Vratite oslonac za dlanove. Pogledajte odeljak "Vraćanje oslonca za dlanove" na [stranici 49](#page-48-0).
- 9 Vratite tastaturu. Pogledajte odeljak ["Vraćanje tastature" na stranici 25.](#page-24-0)
- 10 Vratite poklopac osnove računara. Pogledajte odeljak "Vraćanje poklopca osnove [računara" na stranici 29.](#page-28-0)
- 11 Vratite bateriju. Pogledajte odeljak ["Vraćanje baterije" na stranici 19.](#page-18-0)
- 12 Pratite uputstvo opisano u odeljku "Posle rada na unutrašnjosti računara" na [stranici 11.](#page-10-0)

<span id="page-98-0"></span>Uklanjanje matične ploče

UPOZORENJE: Pre nego što počnete da radite na unutrašnjosti računara, pročitajte bezbednosne informacije koje su dostavljene sa računarom i pratite korake opisane u odeliku ["Pre nego što počnete" na stranici 9.](#page-8-0) Dodatne informacije o najboljim bezbednosnim postupcima potražite na početnoj stranici regulatorne usklađenosti na adresi dell.com/regulatory\_compliance.

# Koraci pre obavljanja postupka

- 1 Uklonite bateriju. Pogledajte odeljak ["Uklanjanje baterije" na stranici 17.](#page-16-0)
- 2 Uklonite poklopac osnove računara. Pogledajte odeljak "Uklanjanje poklopca osnove [računara" na stranici 27.](#page-26-0)
- 3 Uklonite memorijski(e) modul(e). Pogledajte odeljak "Uklanjanje memorijskog(ih) [modula" na stranici 31.](#page-30-0)
- 4 Pratite postupke od [korak 1](#page-35-0) do [korak 4](#page-35-1) opisane u odeljku ["Uklanjanje čvrstog diska"](#page-34-0)  [na stranici 35.](#page-34-0)
- 5 Pratite postupke od [korak 1](#page-40-0) do [korak 2](#page-40-1) opisane u odeljku "Uklanjanje optičke disk [jedinice" na stranici 41.](#page-40-2)
- 6 Uklonite mini karticu. Pogledajte odeljak ["Uklanjanje mini kartice" na stranici 51](#page-50-0).
- 7 Uklonite tastaturu. Pogledajte odeljak ["Uklanjanje tastature" na stranici 21.](#page-20-0)
- 8 Uklonite oslonac za dlanove. Pogledajte odeljak "Uklanjanje oslonca za dlanove" na [stranici 45](#page-44-0).
- 9 Uklonite ventilator. Pogledajte odeljak ["Uklanjanje ventilatora" na stranici 63.](#page-62-0)
- 10 Uklonite zvučnike. Pogledajte odeljak ["Uklanjanje zvučnika" na stranici 67.](#page-66-0)

# Postupak

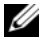

NAPOMENA: Servisna oznaka računara se čuva u matičnoj ploči. Morate da unesete servisnu oznaku u BIOS nakon što vratite sklop matične ploče.

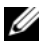

NAPOMENA: Pre nego što isključite kablove iz sistemske ploče, zabeležite mesta priključaka da biste mogli da ih ispravno ponovo uključite kada budete vratili sklop matične ploče.

- <span id="page-99-0"></span>1 Isključite kabl priključka za adapter za napajanje iz priključka na matičnoj ploči.
- 2 Uklonite zavrtnje koji pričvršćuju sklop matične ploče za osnovu računara.

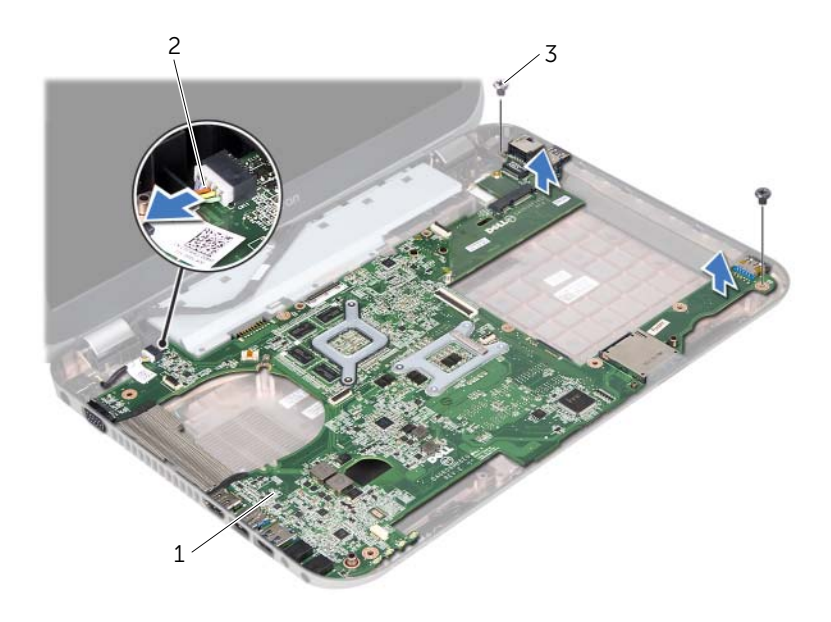

- 1 sklop matične ploče 2 kabl priključka za adapter za napajanje
- 3 zavrtnji (2)
- <span id="page-100-0"></span>3 Podignite matičnu ploču pod uglom i oslobodite priključke na matičnoj ploči iz otvora na osnovi računara.
- 4 Uklonite procesor. Pogledajte odeljak ["Uklanjanje procesora" na stranici 95.](#page-94-0)
- 5 Uklonite hladnjak procesora. Pogledajte odeljak "Uklanjanje hladnjaka procesora" na [stranici 105](#page-104-0).
- 6 Uklonite zavrtnje koji pričvršćuju priključnu ploču za matičnu ploču.

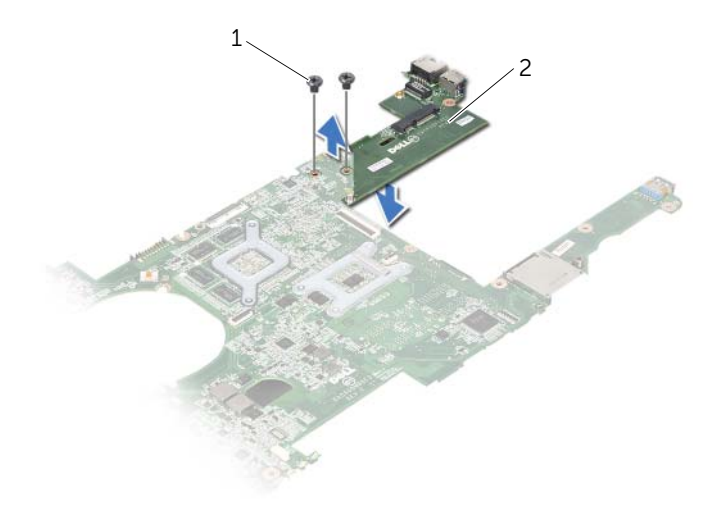

1 zavrtnji (2) 2 priključna ploča

# <span id="page-102-2"></span>Vraćanie matične ploče

UPOZORENJE: Pre nego što počnete da radite na unutrašnjosti računara, pročitajte bezbednosne informacije koje su dostavljene sa računarom i pratite korake opisane u odeliku ["Pre nego što počnete" na stranici 9.](#page-8-0) Dodatne informacije o najboljim bezbednosnim postupcima potražite na početnoj stranici regulatorne usklađenosti na adresi dell.com/regulatory\_compliance.

# Postupak

- 1 Vratite zavrtnje koji pričvršćuju priključnu ploču za matičnu ploču.
- 2 Vratite procesor. Pogledajte odeljak ["Vraćanje procesora" na stranici 97](#page-96-0).
- 3 Vratite hladnjak procesora. Pogledajte odeljak ["Vraćanje hladnjaka procesora" na](#page-106-0)  [stranici 107](#page-106-0).
- <span id="page-102-0"></span>4 Gurnite priključke na sklopu matične ploče u otvore na osnovi računara.
- 5 Poravnajte otvore za zavrtnje na sklopu matične ploče sa otvorima za zavrtnje na osnovi računara.
- <span id="page-102-1"></span>6 Vratite zavrtnje koji pričvršćju sklop matične ploče za osnovu računara.
- 7 Uključite kabl priključka za adapter za napajanje u priključak na matičnoj ploči.

- 1 Vratite ventilator. Pogledajte odeljak ["Vraćanje ventilatora" na stranici 65](#page-64-0).
- 2 Vratite zvučnike. Pogledajte odeljak ["Vraćanje zvučnika" na stranici 69.](#page-68-0)
- 3 Pratite postupke od [korak 5](#page-38-0) do [korak 8](#page-38-1) opisane u odeljku "Vraćanje čvrstog diska" na [stranici 39](#page-38-2).
- 4 Pratite postupke od [korak 4](#page-42-0) do [korak 5](#page-42-1) opisane u odeljku "Vraćanje optičke disk [jedinice" na stranici 43.](#page-42-2)
- 5 Vratite mini karticu. Pogledajte odeljak ["Vraćanje mini kartice" na stranici 53.](#page-52-0)
- 6 Vratite memorijski(e) modul(e). Pogledajte odeljak "Vraćanje memorijskog(ih) modula" [na stranici 33.](#page-32-0)
- 7 Vratite oslonac za dlanove. Pogledajte odeljak "Vraćanje oslonca za dlanove" na [stranici 49](#page-48-0).
- 8 Vratite tastaturu. Pogledajte odeljak ["Vraćanje tastature" na stranici 25.](#page-24-0)
- 9 Vratite poklopac osnove računara. Pogledajte odeljak "Vraćanje poklopca osnove [računara" na stranici 29.](#page-28-0)
- 10 Vratite bateriju. Pogledajte odeljak "Vraćanie baterije" na stranici 19.
- 11 Pratite uputstvo opisano u odeljku "Posle rada na unutrašnjosti računara" na [stranici 11.](#page-10-0)

# Unošenje servisne oznake u BIOS

- 1 Uključite računar.
- 2 Pritisnite taster <F2> tokom POST-s da biste pristupili programu za podešavanje sistema.
- 3 Krećite se do glavne kartice i unesite servisnu oznaku u polje "Service Tag Setting" (Podešavanje servisne oznake).

# <span id="page-104-0"></span>Uklanjanje hladnjaka procesora

UPOZORENJE: Pre nego što počnete da radite na unutrašnjosti računara, pročitajte bezbednosne informacije koje su dostavljene sa računarom i pratite korake opisane u odeliku ["Pre nego što počnete" na stranici 9.](#page-8-0) Dodatne informacije o najboljim bezbednosnim postupcima potražite na početnoj stranici regulatorne usklađenosti na adresi dell.com/regulatory\_compliance.

# Koraci pre obavljanja postupka

- 1 Uklonite bateriju. Pogledajte odeljak ["Uklanjanje baterije" na stranici 17.](#page-16-0)
- 2 Uklonite poklopac osnove računara. Pogledajte odeljak "Uklanjanje poklopca osnove [računara" na stranici 27.](#page-26-0)
- 3 Uklonite memorijski(e) modul(e). Pogledajte odeljak "Uklanjanje memorijskog(ih) [modula" na stranici 31.](#page-30-0)
- 4 Pratite postupke od [korak 1](#page-35-0) do [korak 4](#page-35-1) opisane u odeljku ["Uklanjanje čvrstog diska"](#page-34-0)  [na stranici 35.](#page-34-0)
- 5 Pratite postupke od [korak 1](#page-40-0) do [korak 2](#page-40-1) opisane u odeljku "Uklanjanje optičke disk [jedinice" na stranici 41.](#page-40-2)
- 6 Uklonite tastaturu. Pogledajte odeljak ["Uklanjanje tastature" na stranici 21.](#page-20-0)
- 7 Uklonite oslonac za dlanove. Pogledajte odeljak ["Uklanjanje oslonca za dlanove" na](#page-44-0)  [stranici 45](#page-44-0).
- 8 Uklonite ventilator. Pogledajte odeljak ["Uklanjanje ventilatora" na stranici 63.](#page-62-0)
- 9 Uklonite zvučnike. Pogledajte odeljak ["Uklanjanje zvučnika" na stranici 67.](#page-66-0)
- 10 Pratite postupke od [korak 1](#page-99-0) do [korak 3](#page-100-0) opisane u odeliku "Uklanjanje matične ploče" [na stranici 99.](#page-98-0)

# Postupak

- Okrenite sklop matične ploče.
- Uzastopnim redosledom (označenim na hladnjaku procesora), olabavite zavrtnje koji pričvršćuju hladnjak procesora za matičnu ploču.
- Skinite hladnjak procesora sa matične ploče.

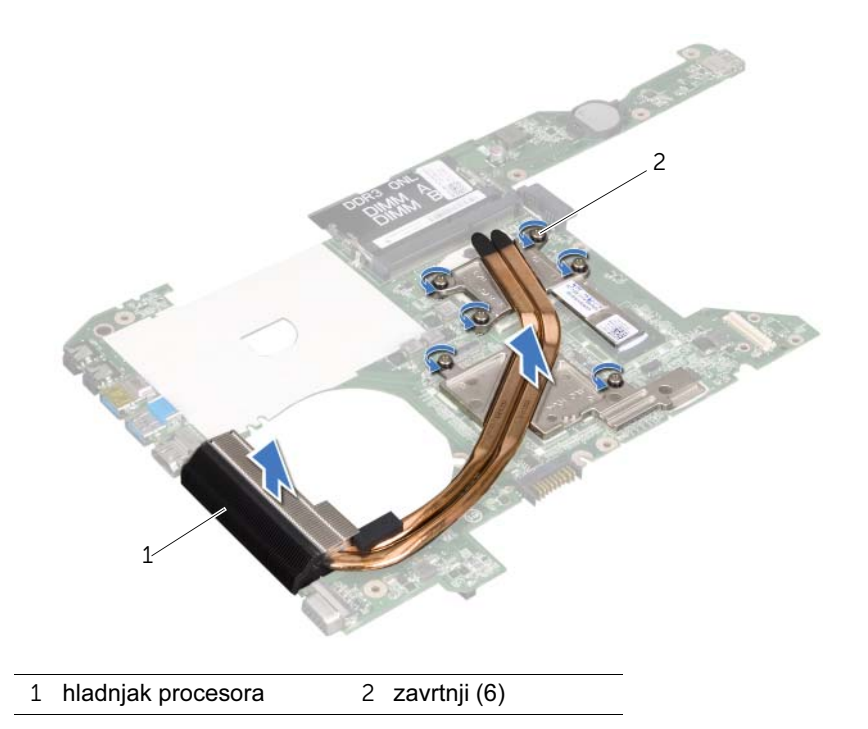

# <span id="page-106-0"></span>44 Vraćanje hladnjaka procesora

UPOZORENJE: Pre nego što počnete da radite na unutrašnjosti računara, pročitajte bezbednosne informacije koje su dostavljene sa računarom i pratite korake opisane u odeljku ["Pre nego što počnete" na stranici 9.](#page-8-0) Dodatne informacije o najboljim bezbednosnim postupcima potražite na početnoj stranici regulatorne usklađenosti na adresi dell.com/regulatory\_compliance.

# Postupak

- 1 Poravnajte zavrtnje na hladnjaku procesora sa otvorima za zavrtnje na matičnoj ploči.
- 2 Uzastopnim redosledom (označenim na hladnjaku procesora), pritegnite zavrtnje koji pričvršćuju hladnjak procesora za matičnu ploču.

- 1 Pratite postupke od [korak 4](#page-102-0) do [korak 7](#page-102-1) opisane u odeljku ["Vraćanje matične ploče" na](#page-102-2)  [stranici 103](#page-102-2).
- 2 Vratite ventilator. Pogledajte odeljak ["Vraćanje ventilatora" na stranici 65](#page-64-0).
- 3 Vratite zvučnike. Pogledajte odeljak ["Vraćanje zvučnika" na stranici 69.](#page-68-0)
- 4 Pratite postupke od [korak 5](#page-38-0) do [korak 8](#page-38-1) opisane u odeljku "Vraćanje čvrstog diska" na [stranici 39](#page-38-2).
- 5 Pratite postupke od [korak 4](#page-42-0) do [korak 5](#page-42-1) opisane u odeljku "Vraćanje optičke disk [jedinice" na stranici 43.](#page-42-2)
- 6 Vratite memorijski(e) modul(e). Pogledajte odeljak "Vraćanje memorijskog(ih) modula" [na stranici 33.](#page-32-0)
- 7 Vratite oslonac za dlanove. Pogledajte odeljak "Vraćanje oslonca za dlanove" na [stranici 49](#page-48-0).
- 8 Vratite tastaturu. Pogledajte odeljak ["Vraćanje tastature" na stranici 25.](#page-24-0)
- 9 Vratite poklopac osnove računara. Pogledajte odeljak "Vraćanje poklopca osnove [računara" na stranici 29.](#page-28-0)
- 10 Vratite bateriju. Pogledajte odeljak ["Vraćanje baterije" na stranici 19.](#page-18-0)
- 11 Pratite uputstvo opisano u odeljku "Posle rada na unutrašnjosti računara" na [stranici 11.](#page-10-0)
45 Instalacija nove verzije BIOS-a

BIOS može da zahteva instalaciju nove verzije ako je dostupna ispravka ili kada menjate matičnu ploču. Da biste instalirali novu verziju BIOS-a, postupite na sledeći način:

- 1 Uključite računar.
- 2 Posetite adresu support.dell.com/support/downloads.
- 3 Pronađite datoteku ispravke za BIOS za računar:

Ako imate servisnu oznaku računara ili ekspresni servisni kôd, postupite na sledeći način:

- a Unesite servisnu oznaku računara ili ekspresni servisni kôd u polje Service Tag or Express Service Code (Servisna oznaka ili ekspresni servisni kôd).
- b Kliknite na Submit (Pošalji), a potom nastavite do [korak 4](#page-108-0).

Ako nemate servisnu oznaku računara ili ekspresni servisni kôd, postupite na sledeći način:

- a Izaberite jednu od sledećih opcija:
	- Automatically detect my Service Tag for me (Automatsko otkrivanje moje servisne oznake)
	- Choose from My Products and Services List (Izbor iz liste Moji proizvodi i usluge)
	- Choose from a list of all Dell products (Izbor iz liste svih Dell proizvoda)
- b Kliknite na Continue (Nastavi), a zatim pratite uputstvo na ekranu.
- <span id="page-108-0"></span>4 Lista rezultata pojaviće se na ekranu. Kliknite na **BIOS**.
- 5 Kliknite na Download File (Preuzmi datoteku) da biste preuzeli najnoviju BIOS datoteku.
- 6 U prozoru Please select your download method below (Izaberite način preuzimanja u nastavku), kliknite na For Single File Download via Browser (Za preuzimanje pojedinačnih datoteka preko pregledača), a zatim kliknite na Download Now (Preuzmi odmah).
- 7 U prozoru Save As (Sačuvaj kao) izaberite odgovarajuću lokaciju da biste preuzeli datoteku na računar.
- 8 Ako se pojavi prozor Download Complete (Preuzimanje je završeno), kliknite na Close (Zatvori).
- 9 Krećite se do direktorijuma gde ste preuzeli datoteku ispravke za BIOS. Ikona datoteke će se pojaviti u direktorijumu i biće nazvana isto kao preuzeta datoteka ispravke za BIOS.
- 10 Dvaput kliknite na ikonu datoteke ispravke za BIOS, a zatim pratite uputstvo koje se pojavi na ekranu.

NAPOMENA: Servisna oznaka za računar nalazi se na nalepnici sa donje strane Ø računara. Više informacija potražite u Vodiču za brzi početak koji je dostavljen sa računarom.